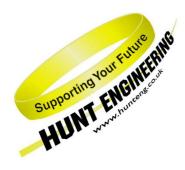

HUNT ENGINEERING Chestnut Court, Burton Row, Brent Knoll, Somerset, TA9 4BP, UK Tel: (+44) (0)1278 760188, Fax: (+44) (0)1278 760199, Email: sales@hunteng.co.uk http://www.hunteng.co.uk http://www.hunt-dsp.com

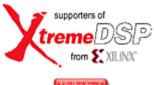

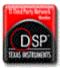

# HUNT ENGINEERING

# HERON-IO5

HERON Module with 1.5 or 3M gate FPGA and 2 channels of 210Mhz 12 bit A/D and 2 channels of 160Mhz 16 bit D/A (including differential D/A output option)

## **USER MANUAL**

Hardware Rev B Document Rev G T.Hollis 13/07/05

#### COPYRIGHT

This documentation and the product it is supplied with are Copyright HUNT ENGINEERING 2004/5. All rights reserved. HUNT ENGINEERING maintains a policy of continual product development and hence reserves the right to change product specification without prior warning.

#### WARRANTIES LIABILITY and INDEMNITIES

HUNT ENGINEERING warrants the hardware to be free from defects in the material and workmanship for 12 months from the date of purchase. Product returned under the terms of the warranty must be returned carriage paid to the main offices of HUNT ENGINEERING situated at BRENT KNOLL Somerset UK, the product will be repaired or replaced at the discretion of HUNT ENGINEERING.

Exclusions - If HUNT ENGINEERING decides that there is any evidence of electrical or mechanical abuse to the hardware, then the customer shall have no recourse to HUNT ENGINEERING or its agents. In such circumstances HUNT ENGINEERING may at its discretion offer to repair the hardware and charge for that repair.

Limitations of Liability - HUNT ENGINEERING makes no warranty as to the fitness of the product for any particular purpose. In no event shall HUNT ENGINEERING'S liability related to the product exceed the purchase fee actually paid by you for the product. Neither HUNT ENGINEERING nor its suppliers shall in any event be liable for any indirect, consequential or financial damages caused by the delivery, use or performance of this product.

Because some states do not allow the exclusion or limitation of incidental or consequential damages or limitation on how long an implied warranty lasts, the above limitations may not apply to you.

#### **TECHNICAL SUPPORT**

Technical support for HUNT ENGINEERING products should first be obtained from the comprehensive Support section <u>http://www.hunteng.co.uk/support/index.htm</u> on the HUNT ENGINEERING web site. This includes FAQs, latest product, software and documentation updates etc. Or contact your local supplier - if you are unsure of details please refer to <u>http://www.hunteng.co.uk</u> for the list of current re-sellers.

HUNT ENGINEERING technical support can be contacted by emailing support@hunteng.demon.co.uk, calling the direct support telephone number +44 (0)1278 760775, or by calling the general number +44 (0)1278 760188 and choosing the technical support option.

## TABLE OF CONTENTS

| INTRODUCTION                                                          | 6  |
|-----------------------------------------------------------------------|----|
| PHYSICAL LOCATION OF ITEMS ON THE HERON-105                           |    |
| GETTING STARTED                                                       |    |
| STANDARD INTELLECTUAL PROPERTY (IP)                                   |    |
| MODULE FEATURES                                                       | 10 |
| SERIAL CONFIGURATION OF THE USER FPGA                                 |    |
| BOOT ROM                                                              |    |
| CLOCKING OF THE FPGA                                                  |    |
| HERON FIFOS                                                           |    |
| ANALOG I/O                                                            |    |
| A/D clocking                                                          |    |
| D/A clocking                                                          |    |
| DIGITAL I/O                                                           |    |
| MODULE AND CARRIER ID                                                 |    |
| GENERAL PURPOSE LEDS                                                  |    |
| DONE LEDS                                                             |    |
|                                                                       |    |
| GETTING STARTED ON YOUR FPGA DESIGN                                   |    |
| WORKING THROUGH EXAMPLE 1                                             |    |
| Preparing ISE                                                         |    |
| Copying the examples from the HUNT ENGINEERING CD                     |    |
| Opening the Example1 Project                                          |    |
| The Project's functional parameters                                   |    |
| Setting up the Configuration Package                                  |    |
| User Timing Constraints                                               |    |
| Creating the Bitstream for Example1<br>Simulating the complete design |    |
| MAKING YOUR OWN FPGA DESIGN                                           |    |
| USER AP INTERFACE                                                     |    |
| HARDWARE INTERFACE LAYER                                              |    |
| Important!                                                            |    |
| Other Examples                                                        |    |
| HOW TO MAKE A NEW DESIGN                                              |    |
| Inserting your own Logic                                              |    |
| Top-level fine tuning (using other special IO pins)                   |    |
| User Timing Constraints                                               |    |
| HINTS FOR FPGA DESIGNS                                                |    |
| Use of Clocks                                                         |    |
| Possible Sources of Clocks                                            |    |
| Flow Control                                                          |    |
| Pipeline Length or "latency"                                          |    |
| DIGITAL I/O FROM THE FPGA                                             |    |
| DSP WITH YOUR FPGA                                                    |    |
| CHIPSCOPE                                                             |    |
| SOFTWARE                                                              |    |
| FPGA DEVELOPMENT TOOL                                                 |    |
| Design Files for the FPGA                                             |    |
| GENERATING DESIGN FILES                                               |    |
| Files for HERON Utility (*.RBT)                                       |    |
| Files for direct JTAG programming (*.bit)                             |    |

| Files for PROMs (*.MCS)                                         |    |
|-----------------------------------------------------------------|----|
| DOWNLOADING FILES VIA JTAG                                      |    |
| HERON FPGA CONFIGURATION TOOL                                   |    |
| HUNT ENGINEERING HOST-API                                       |    |
| HUNT ENGINEERING HERON-API                                      |    |
|                                                                 |    |
| HARDWARE DETAILS                                                |    |
| HERON MODULE TYPE                                               |    |
| HARDWARE RESET                                                  |    |
| SOFTWARE RESET (VIA SERIAL BUS)                                 |    |
| CONFIG                                                          |    |
| DEFAULT ROUTING JUMPERS                                         |    |
| PHYSICAL DIMENSIONS OF THE MODULE                               |    |
| POWER REQUIREMENTS OF THE HERON-IO5                             |    |
| FPGA POWER CONSUMPTION/DISSIPATION                              |    |
| FIFOs                                                           |    |
| USER FPGA CLOCKING                                              |    |
| User oscillators                                                |    |
| AC CLOCK Connector type                                         |    |
| ESD protection                                                  |    |
| ANALOG I/O                                                      |    |
| Analog input connector type HERON-IO5                           |    |
| Analog input connector type HERON-IO5-DO                        |    |
| ADC data                                                        |    |
| ADC missing codes                                               |    |
| ADC clocking                                                    |    |
| ADC pipeline delay                                              |    |
| ADC Output synchronisation                                      |    |
| Analogue input options                                          |    |
| ESD protection                                                  |    |
| Differential inputs                                             |    |
| Cabling precautions                                             |    |
| Analogue output connector type                                  |    |
| AD9777 DUAL DIGITAL TO ANALOGUE CONVERTER                       |    |
| DAC Data                                                        |    |
| DAC Clocking                                                    |    |
| DAC Latency                                                     |    |
| Serial Port Interface                                           |    |
| DAC Configuration Options                                       |    |
| Problem found when using the PLL Enabled                        |    |
| D/A Output Noise                                                |    |
| Analogue output options                                         |    |
| HERON-IO5-DO DAC OUTPUTS                                        |    |
| Short Circuit protection                                        |    |
| ESD protection<br>Cabling precautions                           |    |
| DIGITAL I/O                                                     |    |
| <i>I/O characteristics</i>                                      |    |
| Using Digitally Controlled Impedance (DCI)                      |    |
| "DIGITAL I/O" Connector type                                    |    |
| "DIGITAL I/O" Connector lype<br>"DIGITAL I/O" Connector Pin out |    |
| ESD protection                                                  |    |
| THE JTAG PROGRAMMABLE CONFIGURATION PROM                        |    |
| USER FPGA BOOT FROM PROM JUMPER                                 |    |
| UNCOMMITTED MODULE INTERCONNECTS                                |    |
| GENERAL PURPOSE LEDS                                            |    |
| OTHER HERON MODULE SIGNALS                                      |    |
|                                                                 | 01 |

| FITTING MODULES TO YOUR CARRIER                       |  |
|-------------------------------------------------------|--|
| ACHIEVABLE SYSTEM THROUGHPUT                          |  |
| TROUBLESHOOTING                                       |  |
| HARDWARE                                              |  |
| SOFTWARE                                              |  |
| CE MARKING                                            |  |
| TECHNICAL SUPPORT                                     |  |
| APPENDIX 1 – HERON SERIAL BUS COMMANDS                |  |
| MODULE ADDRESS                                        |  |
| MODULE ENQUIRY                                        |  |
| FPGA CONFIGURATION                                    |  |
| USER I/O                                              |  |
| <b>APPENDIX 2 – FPGA PINOUT FOR DEVELOPMENT TOOLS</b> |  |

The HERON module is a module defined by HUNT ENGINEERING to address the needs of our customers for real-time DSP systems. The HERON module is defined both mechanically and electrically by a separate HERON module specification that is available from the HUNT ENGINEERING CD, via the user manual section from the CD browser, or online from <u>http://www.hunteng.co.uk</u> and going to the application note section under the user area.

The HERON module specification also defines the features that a HERON module carrier must provide. HERON stands for Hunt Engineering ResOurce Node, which tries to make it clear that the module is not for a particular processor, or I/O task, but is intended to be a module definition that allows "nodes" in a system to be interconnected and controlled whatever their function. In this respect it is not like the TIM-40 specification which was specific to the 'C4x DSP.

As the HERON-IO5 was developed, HUNT ENGINEERING have already developed HERON modules carriers like the HEPC9, HERON processor modules (that carry various other members of the TMS320C6000 family of DSP processors from TI), and are working on new HERON-IO modules. In addition to these modules, the HERON specification is a super-set of the pre-existing HUNT ENGINEERING GDIO module, so the GDIO modules from our C4x product range can also be used in HERON systems.

The HERON module connects to the carrier board through several standard interfaces.

- The first is a FIFO input interface, and a FIFO output interface. This is to be used for the main inter-node communications. (It is usually also used for connection to the HOST computer if any).
- The second is an asynchronous interface that allows registers etc to be configured from a HERON module. This is intended for configuring communication systems, or perhaps to control some function specific peripherals on the carrier board.
- The third is a JTAG (IEEE 1149.1) interface for running processor debug tools.
- The Fourth is the HERON Serial Bus, used for configuration messages.
- The last is the general control such as reset, power etc.

HUNT ENGINEERING defined the HERON modules in conjunction with HEART – the Hunt Engineering Architecture using Ring Technology. This is a common architecture that we will adopt for our HERON carriers that provides good real time features such as low latency and high bandwidth, along with software reconfigurability of the communication system, multicast, multiple board support etc., etc.

However, it is not a requirement of a HERON module carrier that it implements such features. In fact our customers could develop their own module carrier and add our HERON modules to it. Conversely our customers could develop application specific HERON modules themselves and add them to our systems.

The HERON-IO5 is a HERON module that has 2 channels of 210Mhz 12 bit A/D and 2 channels of 160Mhz 16 bit D/A and some General Purpose Digital I/O. This means the HERON-IO5 will be used mainly as a flexible Analog I/O module, but one that can optionally be programmed to perform hardware signal processing on that I/O.

The HERON-IO5 provides a 1.5M or 3M gate FPGA from the Xilinx Virtex II family. This is a high performance part that has specific optimisations for Digital Signal Processing that can be loaded with bit-streams provided by HUNT ENGINEERING or developed by the user.

The HERON-IO5 connects all of the HERON module signals, except the JTAG, to the FPGA, allowing flexible use of the module's resources.

The HERON-IO5 connects some of the FPGA I/Os to a digital I/O connector on the module. This allows the FPGA to be configured for a variety of I/Os.

The HERON-IO5 uses the HERON module's serial bus to download configuration bit streams into the FPGA, allowing the user to configure it with standard functions provided by HUNT ENGINEERING or functions that they have developed themselves using the Xilinx development tools.

Programmers of the FPGA can also use more comprehensive development packages for the FPGA such as the ISE from Xilinx. These tools require a license fee to be paid to Xilinx.

There is also the possibility for the module to configure the FPGA part from a JTAG programmable FLASH ROM. This is intended to simplify the deployment of systems after the FPGA functions have been fully developed.

The HERON-IO5-DO is the same as the HERON-IO5 with the exception that the D/A outputs are differential, and there is a site for a second LVDS User Oscillator capable of frequencies up to 250MHz. This oscillator is not fitted as standard. The D/A output level on the HERON-IO5-DO is higher than the IO5, giving a differential output level of 4.2 Volts pk-pk.

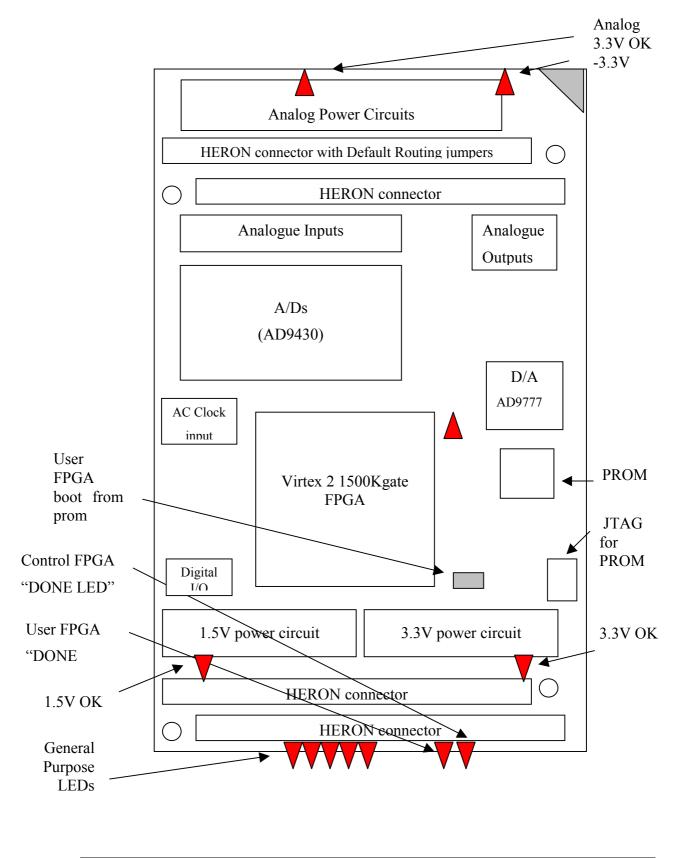

8

The HERON-IO5 is a module that plugs into a HERON module carrier.

The HERON-IO5 should be fitted to the carrier card along with any other modules that your system has and their retaining nuts fitted (see a later section of this manual for details).

The Default routing jumpers must be set correctly for the system. For most systems the FPGA based modules will not require any default routing jumpers to be fitted. This will allow the FPGA to access whatever FIFO it needs to, and will rely on the FIFO being connected to the right place by the carrier configuration. (See a later section for details on default routing jumpers).

There is only one user configurable jumper on the HERON-IO5 and that controls the PROM option.

The HERON-IO5, following reset, will enter a state where it can be interrogated and programmed using the HERON module's serial bus. It is addressed according to the Carrier number and the slot number of the HERON slot that it is fitted to.

The FPGA configuration data will have been generated using the Xilinx development tools. HUNT ENGINEERING provides examples for the HERON-FPGA modules in the correct format for use with the Xilinx ISE software. HUNT ENGINEERING also provides software for the Host PC that will allow the output files from the ISE software to be loaded onto a HERON-FPGA module.

Follow the "Starting your FPGA development" tutorial from the Getting started section of the HUNT ENGINEERING CD, and then the examples that are specific to the HERON-IO5.

It could be possible to use the HERON-IO5 as an I/O module using one of the example bit streams. In this case it is not necessary to be concerned how to program the FPGA – simply load the example bit stream and use it.

### Standard Intellectual Property (IP)

HUNT ENGINEERING provides examples for the HERON-IO5 that perform different functions. It is possible to use these standard configurations directly if they fit your needs.

It could be possible to request a new standard example from HUNT ENGINEERING, which could avoid the need to purchase and learn how to use the FPGA development tools. Depending on the complexity of your request HUNT ENGINEERING may choose not to offer it, or to charge for it.

New IP for the HERON-IO5 will be posted on the HUNT ENGINEERING web site in the user area whenever it becomes available. HERON-IO5 users can then take advantage of that IP free of charge.

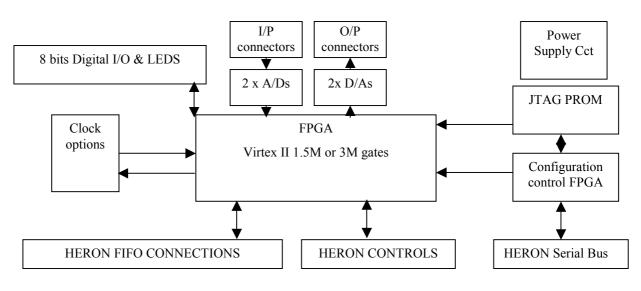

This section describes the features of the HERON-IO5 and why they are provided.

BLOCK diagram

## Serial Configuration of the User FPGA

The HERON-IO5 usually has the configuration of the User FPGA downloaded using the HERON module's serial configuration bus. This allows the use of "standard" configurations as supplied on the HUNT ENGINEERING CD, or of user defined configurations without the need to return the module to the factory.

It is imagined that as the "standard" set of functions grows, that they be made available to users of HERON-FPGA and IO modules via the HUNT ENGINEERING web site or CD update requests. Also HUNT ENGINEERING will have the possibility to provide semi-custom configurations for a charge via email.

## Boot ROM

As an alternative to the serial configuration download, it is possible to configure the FPGA from a Flash based configuration PROM. It is an advantage when the DSP system will be ROM booted, as it removes the need for the DSP FLASH ROM to store the configuration for the FPGA too. However, if a system is being deployed with a host machine such as a PC, it might be preferable to continue to use the serial configuration method, as this will make in field upgrades and bug fixes simpler to deploy.

The PROMS fitted to the HERON-IO5 are Flash based, and can be programmed (and reprogrammed) using a Xilinx JTAG cable (such as Xilinx parallel cable 4, or USB cable).

## **Clocking of the FPGA**

The Xilinx FPGA used on the HERON-IO5 does not have a single clock input, but rather it can use any one of its pins to provide a clock input. This means you can have many sources of clocks, each of which can be used inside your FPGA design. You can even divide these clocks using flip flops, or even multiply using digital clock manager components.

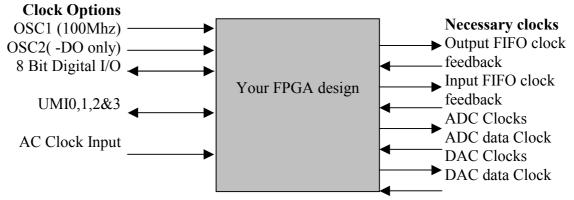

The simplest way to manage your FPGA design is to use just one clock throughout your design. However the FPGA must drive both of the HERON FIFO clocks, at a frequency that is suitable for your module carrier (see the documentation for your module carrier for details of its restrictions). The FPGA must also drive the A/D clocks, and the D/A clocks. The frequency for these might be limited by the components, or by the needs of your signal processing. The needs for these clocks can only be determined by looking carefully at the needs of your system.

The 'AC CLK' input can be used as a clock source for the FPGA and/or a clock for the A/D converters. This 50 Ohm input can be driven with a low level sinusoid, or by logic levels such as LVTTL. The selection of clock signals for the A/D converters is achieved with a LVPECL multiplexer, this allows the FPGA or the 'AC CLK' input to source the clock for each or both of the A/D converters. If the 'AC CLK' input is selected as the source for both of the converters then the maximum propagation delay through the active devices is 965 picoSeconds at 25 degC, and the maximum skew is 100 picoSeconds. It is recommended that if the 'AC CLK' input is used to clock the A/D converters a sinusoid is used to drive the input as this will give the best jitter performance.

On the HERON-IO5-DO there is a site for a second surface mount user crystal oscillator, an oscillator is not fitted here as standard build. The OSC2 site is for a 3.3Volt LVDS oscillator, Golledge type GXO-L71 or equivalent, which allows oscillator frequencies up to 250MHz.

The AD9430 A/D converters used on the HERON-IO5 generate a 'data clock' that is synchronised to the data output from that converter to facilitate registering of the data into the FPGA, this then becomes a clock input to the FPGA for use with associated logic.

The AD9777 D/A converter used on the HERON-IO5 also generates a 'data clock'. This is synchronised to when the DAC expects data on its ports in the operating mode where the PLL is disabled. If the PLL is enabled then the timing of the data clocked into the D/A is related to the 'sample clock' **not** to the 'data clock' generated by the D/A.

The most difficult case for your FPGA design is to have many clocks from different sources that are all used in the same design. Then you must carefully manage signals that

cross from one clock "domain" to another. This can be handled by FIFOS, or by multiple registering to prevent metastability problems. Refer to texts on digital design to understand these issues.

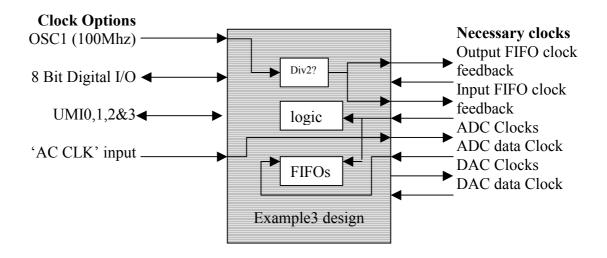

Example3 for the HERON-IO5 uses two separate clock sources, one for the ADCs ('AC CLK' input) and another for the FIFOS and logic (OSC1). This example uses FIFOS to pass data from one clock domain to the other.

The HERON-IO5 provides a highly flexible set of choices for the clocking of the FPGA, D/As and A/Ds.

Default shipping state is to have a 100Mhz oscillator fitted to the surface mount sites – driving 100Mhz on UserOsc1. This is a standard commercial oscillator module, that is +-100ppm accuracy with typically 8ps of jitter (max 99ps). If you require higher accuracy for your analogue clocks then you should use one of the other clock sources.

Any of the digital I/Os on the digital I/O connectors or the UMI pins on the module connector could be used as a clock input or output.

### **HERON FIFOS**

The HERON module can access up to 6 input FIFOs and up to another 6 output FIFOs. Actually it is most likely that a carrier board will not implement all 12 FIFO interfaces. Each FIFO interface is the same as the others, using common clocks and data busses.

The input and output interfaces are separate though, allowing data to be read and written at the same time by a module like the HERON-IO5.

While it is possible to read one FIFO and write another FIFO at the same time, the use of shared pins means no more than one can be written or read at the same time.

For each interface (input or output) there is a FIFO clock that must be a constant frequency, and running constantly. There may be some minimum and maximum frequency requirements for a particular Module Carrier card that the designer of the FPGA contents must be sure to comply with. This is because the FIFO clocks are generated by the FPGA, probably based on one of the clock inputs to the FPGA.

Each FIFO interface has a separate "enable" signal that is used to indicate which FIFO is accessed using the clock edge.

#### Input FIFOs

The input FIFOs use a common data bus that is driven onto the HERON module. It is important to ensure that no more than one of the FIFOs are read at the same time, but more importantly that no more than one has its output enable selected.

By properly asserting the "read enable" and "output enable" signals relative to the clock the FPGA can access the FIFO of its choice at a rate up to one 32 bit word per clock cycle.

For the timing of those signals refer to the HERON module specification.

Each input FIFO interface provides Flags that indicate the state of the FIFO. An empty flag shows that there is no data to be read, an almost empty flag shows that there are at least 4 words left. While the almost flag is not asserted accesses can be made on every clock, but after it is asserted, it is better to make one access only, then check the empty flag on the next clock, before deciding if another access is possible.

#### **Output FIFOs**

The output FIFOs use a common data bus that is driven by the HERON module. It is important to ensure that no more than one of the FIFOs is written at the same time – unless that is required by your system.

By properly asserting the "write enable" signals relative to the clock, the FPGA can access the FIFO of its choice at a rate up to one 32-bit word per clock cycle.

For the timing of those signals refer to the HERON module specification.

Each output FIFO interface provides Flags that indicate the state of the FIFO. A full flag shows that there is no room left to write, an almost full flag shows that there are at least 4 words of space left. While the almost flag is not asserted accesses can be made on every clock, but after it is asserted, it is better to make one access only, then check the full flag on the next clock, before deciding if another access is possible.

#### FIFO clocks

The FIFO clocks are provided by the FPGA, but are buffered externally using an LVT245 buffer that is able to provide the drive current required on these signals. To enable circuitry internal to the FPGA to be designed to use the actual clock that is applied to the FIFO, the buffered FIFO clock signals are connected to some GCLK inputs. This allows DLLs to be used to provide a clock internal to the FPGA that has the same phase as that applied to the FIFOs on the carrier board.

## Analog I/O

The HERON-IO5 connects the FPGA to two 12 bit A/D chips that can sample at rates between 40 and 210MHz. This allows the User FPGA program to sample the A/D data, process it, store it or pass it on to another HERON module as the user's system requires. The HERON-IO5 also connects the FPGA to two 16 bit D/A's that can be clocked at up to 160MHz.

### A/D clocking

The A/D's on the HERON-IO5 can be clocked either from the FPGA or from the 'AC

CLK' input. If the FPGA is used as the source then the clock can be derived from the User oscillator, digital I/O connector, the HERON UMI pins, or even indirectly using the 'AC CLK' input via the FPGA.

The selection between the 'AC CLK' input and the FPGA as the source of the A/D clock signal is achieved with a LVPECL multiplexor controlled by logic levels from the FPGA. The output data from each of the A/D converters is in the form of two 12bit output busses together with an output data clock, running at half the sample frequency. This output data clock is used to register the data into the FPGA.. The management of this is taken care of in the Hardware Interface Layer VHDL provided.

Each A/D has a separate clock input so they can be driven at different frequencies or phases, for example one could be driven from the 'AC CLK' input while the other is driven from the FPGA. For applications that require the converters to be clocked by the same sample clock then the use of the 'AC CLK' input is preferable, as the delays within the FPGA are not incurred. The maximum skew between the two A/D converter clocks introduced by the active devices on the 'AC CLK' input is 100 picoSeconds at 25 degC.

The 'AC CLK' input does have a direct link to the FPGA and so can be used as a clock input to the FPGA. The use of the 'AC CLK' input for the A/D's without going through the FPGA is preferable as there is no extra delay or additional jitter introduced.

The lower frequency limit of the 'AC CLK' input is approximately 4 MHz when driving the input with a 0 dBm sine wave. The minimum sample frequency for the A/D converters is 40 MHz.

#### D/A clocking

The D/As are clocked by the FPGA, this clock can be derived from the User Oscillator, digital I/O connector, HERON UMI pins or the 'AC CLK' input.

The FPGA directly drives the sample clock inputs of the D/A converters, with no buffer delays. The two D/A channels have only one clock input. The D/A converter generates an output clock to register the D/A data for both channels out of the FPGA, when the internal PLL is not enabled, the management of this is taken care of in the Hardware Interface Layer VHDL provided.

The D/A device comes out of reset as a two channel D/A converter, but it can be programmed over a serial bus, linked to the FPGA, to perform more complex functions. This is covered in more detail in a later section of this document.

## Digital I/O

The HERON-IO5 connects 8 of the FPGA's I/O pins to connectors. All of the digital I/O pins are connected to differential pairs of I/O pins on the FPGA so that the digital I/O can be used for differential as well as single ended digital inputs or outputs as determined by the user's FPGA program. In particular two of the digital I/O pins are connected to a GCLK differential pair of pins on the FPGA, this makes them particularly suitable for an external clock input.

On the HERON-IO5 all the digital I/O is connected to bank 5 of the FPGA which has its VCCO fixed at 3.3 Volts so that the formats supported by the Digital I/O connectors are those supported by the Virtex-II FPGA with a Vcco of 3.3V. The VRN and VRP pins of bank 5 are connected to 47 Ohm resistors so that Digitally Controlled Impedance (DCI)

can be programmed onto the digital I/O pins if required.

#### **Module and Carrier ID**

The HERON specification assigns pins on the HERON module that give a HERON module access to the carrier ID of the carrier that it is plugged into, and a unique HERON slot identifier.

These IDs are used by the configuration FPGA so that the module is addressed on Heron Serial Bus (HSB) using this information. These signals are also connected to the user FPGA so a user program can use them if required.

### **General Purpose LEDs**

There are LEDs on the HERON-IO5 that are connected to some of the FPGA I/O pins. There are five such LEDs, which can be used by the FPGA program to indicate various states of operation.

## Done LEDs

There are two Done LEDs, that are illuminated if the relevant FPGA is not configured.

LED "DONE" is connected to the User FPGA

LED "CNT DONE" is connected to the Control FPGA.

This means that the "CNT DONE" LED should flash at power on, and then go out showing that the control FPGA is ready to accept a configuration stream for the User FPGA.

After downloading a bitstream to the user FPGA, LED "DONE" should also go out.

HUNT ENGINEERING provide a comprehensive VHDL support package for the HERON-IO5.

This package consists of a VHDL "top level", with corresponding user constraints file, VHDL sources and simulation files for the Hardware Interface Layer, and User VHDL files as part of the examples.

The Hardware Interface Layer correctly interfaces with the Module hardware, while the top level (top.vhd) defines all inputs and outputs from the FPGA on your module. Users should not edit these files unless a special digital I/O format is required – see the later section "Digital I/O from the FPGA".

The file user\_ap.vhd is where you will make your design for the FPGA, using the simplified interfaces provided by the Hardware Interface layer.

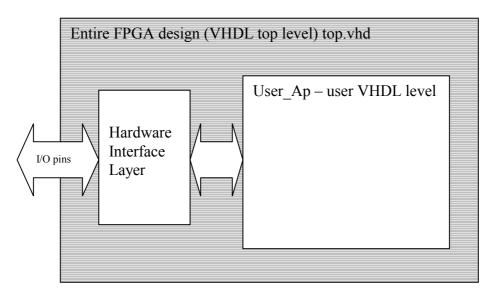

Organisation of VHDL support for FPGA modules.

After synthesising your design, you will use the Place and Route tools from Xilinx (either as part of your ISE package, or from the Xilinx Alliance tools). These tools will use the User Constraints File (.ucf) to correctly define the correct pins and timing parameters. You will need to minimally edit this file to have the timing constraints that you need, but the file provided means you do not need to enter the pin out constraints at all.

It is expected that every user will start by following the Getting Started example, Example1, which is supplied on the HUNT ENGINEERING CD. By working through the Getting Started example you will be able to see how the User FPGA is configured, how a simple example can be built, and a new bitstream generated.

In this way, you can use example1 to check your understanding of how the module works, and you can also use the example as a sanity check that your hardware is functioning correctly.

### Working through Example 1

All HERON modules that have FPGAs have an "Example1" provided for them. It is a simple example that connects data from the input FIFO interface to the output FIFO interface, and also exercises the HSB interface.

This example is fully described in the "Starting your FPGA development" tutorial on the HUNT ENGINEERING CD.

The tutorial works through running the example and then modifying and re-building it. The tutorial assumes that you are using the latest version of the ISE Foundation tool-set from Xilinx. If you are using a different version of ISE Foundation, you will simply need to convert the project as described in the application note provided by HUNT ENGINEERING titled 'Using Different Versions of ISE'. There is also an application note on the HUNT ENGINEERING CD that describes using design flows that are different from ISE, titled 'Using VHDL tools other than ISE'.

The example is quite simple but demonstrates the use of the interfaces found in the Hardware Interface Layer supplied with the module. The example is supplied in two ways. Firstly, there is a ready-to-load bitstream, supplied in the Hunt Compressed Bitstream file format, or '.hcb' format. This is the file format used by the HUNT ENGINEERING configuration tool. Secondly, there is an example1 project supplied for ISE, enabling the design to be rebuilt and a new bitstream downloaded.

The bitstream file is provided to allow you to load the example1 onto the hardware without having to re-build it. This is a useful confidence check to see if any problems you are experiencing are due to changes you have made, or the way you have built the design. If the bitstream from the CD fails to behave then the problem is more fundamental.

To make things easier, we have created the proper ISE project files for the examples.

Using these projects will allow you to run the complete design flow, from RTL-VHDL source files to the proper bitstream, ready to download on your Heron FPGA board.

No special skills are required to do this.

However, if you want to write your own code and start designing your own application, you must make sure that you have acquired the proper level of expertise in: \*VHDL language,

\*Digital Design

\*Xilinx FPGAs

\*ISE environment and design flow

Proper training courses exist which can help you acquire quickly the required skills and techniques. Search locally for courses in your local language.

### Preparing ISE

Before beginning work with Example1 you will need to make sure ISE is properly installed. In addition, you should ensure that you have downloaded the latest service pack from the Xilinx website for the version of ISE you are using.

### Copying the examples from the HUNT ENGINEERING CD

On the HUNT ENGINEERING CD, under the directory "fpga" you can find directories for each module type. In the case of the HERON-IO5 the correct directory is "io5v".

There are two ways that you can copy the files from the CD.

- 1. The directory tree with the VHDL sources, bit streams etc can be copied directly from the CD to the directory of your choice. In this case there is no need to copy the .zip file, but the files will be copied to your hard drive with the same read only attribute that they have on the CD. In this case all files in the "examplex" directories need to be changed to have read/write permissions. It is a good idea to leave the permissions of the common directory set to read only to prevent the accidental modification of these files.
- 2. To make the process more convenient we have provided the zip file, which is a zipped image of the same tree you can see on the CD. If you "unzip" this archive to a directory of your choice, you will have the file permissions already set correctly.

## **Opening the Example1 Project**

Let us start with Example1. In the tree that you have just copied from the CD, open the Example1 sub-directory. You should see some further sub-directories there:

- \* ISE holds the ISE project files.
- \* Src holds the application-specific Source files.
- \* Sim holds the simulation scripts for ModelSim.
- \* Leo\_Syn holds the synthesis scripts for Leonardo Spectrum and Synplify users. You may ignore this directory in this chapter.

Open the Xilinx ISE Project Navigator. If a project pops up (from a previous run), then close it. Use File  $\rightarrow$  Open project.

Select Example1\ISE\XXXXX.ise and click on the "Open" button.

After some internal processing, the "Sources window" of the Project Navigator will display the internal hierarchy of the Example1 project.

If you are encountering errors at this stage, you should verify that :

The example files have been correctly copied onto your hard disk, and especially the \Common and Example1\Src directories.

The correct version of ISE has been successfully installed. Be sure to have installed XST VHDL synthesis and the support for the Virtex2 family.

## The Project's functional parameters

Double click on "user\_ap1" in the Sources window.

This opens the VHDL colour-coded text editor so that you can see the part of the project where you can enter your own design.

The first code that you will see at the beginning of this file is a VHDL Package named "config" which is used to configure the design files according to the application's requirements. See the next section of this manual for a description of these items

Below the package section, you will see the User\_Ap1's VHDL code.

This is where you will insert your own code when you make your own design.

We provide a system which is built in such a way that the user should not need to edit any other file than User\_Ap (and the entities that this module instantiates).

In particular, the user should NOT modify the HE\_\* files, even when creating new designs for the FPGA.

#### Setting up the Configuration Package

At the top of the file USER\_APx.VHD (where x indicates the example number) there are settings that you can change to affect your design (in this case the example). The idea is that settings that are often changed are found here.

#### 1. Divide External Clock by 2

The example uses the 100Mhz oscillator that is fitted to Osc1 of the module. It generates the FIFO clock either directly from this 100Mhz, or divides it by 2 to generate a 50Mhz FIFO clock. Unfortunately the HEPC8 module carrier cannot support a clock as high as 100Mhz, and the HEPC9 carrier cannot support a clock as low as 50Mhz.

Set this parameter to "True" if you want to divide the external clock by two and use this as your main Clock.

If you are using an HEPC8 carrier board, set DIV2\_FCLK to "True".

If you are using an HEPC9 carrier board, set DIV2\_FCLK to "False".

#### 2. Fifo Clocks

You must decide whether you will have a single common clock for driving the input and output FIFOs. Normally a design is simpler if the same clock is used for input and output FIFOs, but the module design allows you to use different frequencies or phases if that is more convenient for the design of your system. Whether you use a common clock or separate clocks will affect your design, but it also affects the use of clocks in the Hardware Interface Layer.

Set FCLK\_G\_DOMAIN to True if you have the same clock driving both FIFOs. This is the default option for the Examples. If you are unsure, select this choice.

Then, you must know whether your clocks are running slower than 60 MHz or not. This is the frequency that *you* connect to the SRC\_FCLK\_G in your design.

Set HIGH\_FCLK\_G to True if your global clock is running at 60 MHz or above. In this case an HF DLL will be used in the FIFO clocks to ensure the proper timing.

Set HIGH\_FCLK\_G to False otherwise. In this case the HF DLL does not work, and an LF DLL is necessary.

Set FCLK\_G\_DOMAIN to False is you have a different clock driving each Fifo. This option should be reserved to advanced users familiar with the management of multiple clock domains systems.

Then, you must know whether each of your clocks are running slower than 60 MHz or not. These are the frequencies that *you* connect to the SRC\_FCLK\_RD and SRC\_FCLK\_WR in your user\_ap.

Set HIGH\_FCLK\_RD to True if your Input Fifo clock is running at 60 MHz or above, so

that the HF DLL will be used for the input FIFO clock.

Set HIGH\_FCLK\_RD to False otherwise, so a LF DLL will be used for the input FIFO clock.

Set HIGH\_FCLK\_WR to True if your Output Fifo clock is running at 60 MHz or above, so that the HF DLL will be used for the output FIFO clock.

Set HIGH\_FCLK\_WR to False otherwise, so that a LF DLL will be used for the output FIFO clock.

The Table below summarises the available choices:

| FCLK_G_DOMAIN | HIGH_FCLK_G  | HIGH_FCLK_RD | HIGH_FCLK_WR |
|---------------|--------------|--------------|--------------|
| True          | True / False | n.a.         | n.a.         |
| False         | n.a.         | True / False | True / False |

In the case of example1, the correct choices are:

For the HEPC8

| DIV2_FCLK | FCLK_G_DOMAIN | HIGH_FCLK_G | HIGH_FCLK_RD | HIGH_FCLK_WR |
|-----------|---------------|-------------|--------------|--------------|
| True      | True          | False       | n.a.         | n.a.         |

For the HEPC9

| DIV2_FCLK | FCLK_G_DOMAIN | HIGH_FCLK_G | HIGH_FCLK_RD | HIGH_FCLK_WR |
|-----------|---------------|-------------|--------------|--------------|
| False     | True          | True        | n.a.         | n.a.         |

### 3. ADC Clocks

The HERON-IO5 ADC's can run at sample frequencies up to 210MHz. To ensure that the output data from the ADC's can be registered into the FPGA correctly the ADC devices generate a 'data clock' output (DCO) signal, which is locked in frequency relative to the input ADC clock but has a closely defined phase relationship to the output data. The DCO signals from both of the ADC's are connected to Global Clock pins on the FPGA.

The input ADC clock can be sourced, independently for each ADC channel, from either the FPGA or from the 'AC CLK' input to the HERON-IO5. Whatever source is selected the ADC channel will generate its DCO signal relative to its input sample clock. The selection of FPGA or 'AC CLK' as the clock source is achieved in an LVPECL multiplexor external to the FPGA, the control bits for the multiplexor are linked to the FPGA.

The choice of having a single sample clock for both ADC channels or to have two separate clock signals will depend on your system requirements.

In the Configuration package section of 'User Apn' the ADC clock source can be determined :-

SCLK\_G\_DOMAIN = TRUE selects a single clock source for both the ADC's.

= FALSE selects different clock sources for both ADC's.

INTERNAL\_SCLK\_G = TRUE selects an internal clock source for both ADC's.

=FALSE selects an external clock source for both ADC's.

INTERNAL\_SCLK\_A = TRUE selects an internal clock source for ADC A.

= FALSE selects external clock source for ADC A.

INTERNAL\_SCLK\_B = TRUE selects an internal clock source for ADC B.

= FALSE selects an external clock source for ADC B.

The table below shows the options that can be selected. N.A. indicates that the state can be either true or false without effecting the system configuration.

| SLC_G_DOMAIN | INTERNAL_SCLK_G | INTERNAL_SCLK_A | INTERNAL_SCLK_B |
|--------------|-----------------|-----------------|-----------------|
| TRUE         | TRUE            | N.A             | N.A.            |
| TRUE         | FALSE           | N.A             | N.A             |
| FALSE        | N.A             | FALSE           | FALSE           |
| FALSE        | N.A.            | FALSE           | TRUE            |
| FALSE        | N.A.            | TRUE            | FALSE           |
| FALSE        | N.A.            | TRUE            | TRUE            |

In the case of example1 the ADCs are not used, so the setting of these parameters is not necessary.

#### 4. DAC Clocks

The DACs on the HERON-IO5 can have its modes of operation split into two blocks. The first is with the internal Phase Lock Loop (PLL) not operational, this is the case when the DAC comes out of power ON reset. The second is with the internal PLL enabled, which is achieved by writing to registers in the AD9777 DAC over a serial interface. This serial interface is linked to the User FPGA.

The 'User-Apn' entity has two clocks associated with the DAC data interface, the first is the Source for the DAC Sample Clock (SRC\_DAC\_SCLK), which is an output from 'User-Apn' driven with the appropriate frequency for your application. The second clock signal is the DAC Sample Clock (DAC\_SCLK) which is an input to the 'User-Apn' from the Hardware Interface Layer (H.I.L.), this clock has the correct phase and frequency for interfacing all the DAC logic to the HIL.

The maximum input data rate to the DAC's is 160MHz and the maximum output data rate is 400MHz. When the PLL is enabled interpolation can increase the input to output data rate by up to 8 times making the maximum input data rate (400MHz / 8) = 50MHz. The internal PLL VCO operates within a range of frequencies and this can limit the minimum input data rates. For further information on the possible data rates refer to the AD9777 data sheet.

In power ON reset mode the DAC is two separate DAC channels with the PLL disabled but with the same 'DAC sample clock'. The AD9777 digital to analogue converter is more than just two DAC channels and can be configured, via a serial interface that is linked to pins on the User FPGA, to perform more complex functions. This serial interface does not have to be used to gain the basic two channels of DAC's.

In the Configuration package section of 'User Apn' the DAC clock source can be determined :-

| INTERNAL_SCLK_DAG | C = TRUE selects the clock source for both the DAC's            |
|-------------------|-----------------------------------------------------------------|
|                   | to be SRC_DAC_SCLK                                              |
|                   | = FALSE selects the 'AC CLOCK' input to the IO5 as the          |
|                   | clock source for both DAC's.                                    |
|                   |                                                                 |
| DAC_PLL           | = TRUE the DAC Hardware interface Layer configures itself       |
|                   | for data timing with the DAC-PLL enabled.                       |
|                   | = FALSE the DAC Hardware Interface Layer configures itself      |
|                   | for data timing with the DAC PLL disabled. In this mode the     |
|                   | frequency of operation is fixed.                                |
|                   |                                                                 |
| DAC_FREQ          | = 100; This should be set, as an integer, to the DAC input data |
|                   | rate. In this example it tells the Hardware Interface Layer to  |
|                   | expect an input data rate of 100MHz. In your application it     |
|                   | should be set at the DAC input data rate, to the nearest        |
|                   | MHz.                                                            |

If the PLL in the DAC's is disabled then any change in the DAC sample frequency must have the 'DAC\_DCM\_RES' reset bit asserted on the 'User\_Apn' interface until the new clock frequency is stable. It is worth noting that if the 'SRC\_DAC\_SCLK' is generated using a Digital Frequency Synthesiser in the FPGA then the 'DAC\_DCM\_RES' reset bit must be asserted until the Digital Frequency Synthesiser has gained lock.

If you need to vary the DAC sample clock frequency it may be easier to use the PLL enabled option, but this will require the implementation of the SPI interface.

The capabilities of the AD9777 DAC will be discussed in a later section.

#### **User Timing Constraints**

As with all FPGA designs it is necessary to apply some timing constraints to the design to ensure that the tools generate a design that will operate at the frequency that you require. The Examples have these defined in the .ucf files.

Although you can use the configuration package to set the frequency of the FIFO clocks to

be 50MHz, you can still use the stricter timing constraints needed when those clocks run at 100MHz. So in the case of example1 you do not need to change any of the timing constraints. When you make changes to the design however you may find that you introduce more clock nets that need to be added to the ucf file. In some cases you may find that the tools are unable to achieve your desired clock frequency and then (if you are using an HEPC8) you should change the constraints to reflect you true needs.

The clocking of the input data to the DAC's depends on the whether the PLL in the DAC's is enabled or disabled. In the .ucf file for the examples there are two alternative DAC sample clock timing constraints, only ONE must be used according to whether the DAC's have the PLL enabled or disabled. Using the wrong one will result in **errors** during design translation.

For more details on Timing Constraints please refer to the Xilinx tools documentation.

## Creating the Bitstream for Example1

Once the project has been opened as described above:

- In the "Sources in project" window (Project Navigator), highlight (*single*-click on) the entity 'top' ("..\..\Common\top.vhd"). This is extremely important! Otherwise, nothing will work!
- 2. Double-click on the "Generate Programming File" item located in the "Processes for Current Source".

This will trigger the following activity :

Complete synthesis, using all the project's source files.

Since warnings are generated at this stage, you should see a yellow exclamation mark appear besides the "Synthesize" item in the Processes window.

Complete Implementation :

- "Translation"
- Mapping
- Placing
- Routing
- 3. Creation of the bitstream.

Note that this stage does run a DRC check. Which can potentially detect anomalies created by the Place and route phase.

When the processing ends, the proper bitstream file, with extension ".rbt" can be found in the project directory. This file MUST be called top.rbt. If it is not then you have synthesised a small part of your design because you did not properly highlight top.vhd in step1.

4. In the "Pad Report" verify a few pins from the busses, like :

LED(0) = P1, LED(1) = N1, LED(2) = N4, LED(3) = N5, etc... To do this you need to open "implement design" in the processes window, then open "Place and Route". Then double click on the pad report to open it

If you see different assignments, STOP HERE, and verify the UCF file selected for the project.

You can download this file on your FPGA board and see how it works. See a later section of this manual.

Note that the user\_ap level includes a very large counter that divides the main system clock and drives the LED #4. It is then obvious to see if the part has been properly programmed and downloaded: the LED should flash. The hardware will probably require a reset after configuration before the LED starts to flash.

If the LED does not flash, we recommend that you shut down the PC or reprogram the device using a "safe" bitstream. Otherwise, some electrical conflicts may happen (see below).

Possible causes for the device failure to operate are :

 Wrong (or no) UCF file.
This happens (for example) if you select the XST-version of the UCF with a Leonardo Spectrum (or Synplify) synthesis. The pin assignment for all the vectors (busses) will be ignored, and these pins will be distributed in a quasi-random fashion!

- 2. Wrong parameters in the CONFIG package.
- 3. Design Error.

If nothing seems obvious, rerun the confidence tests, then return to the original example 1.

### Simulating the complete design

To generate the bitstream as above, you did not need to do any simulation. However, if you start modifying the provided examples and add your own code, verification can soon became an important issue.

If you need to simulate your design, you will need to install a VHDL simulator such as ModelSim (available in Xilinx Edition, Personal Edition, or Special Edition).

The example projects provided on the HUNT ENGINEERING CD include simulation files that provide a starting point for simulating your own design. If you wish to work through the simulation examples provide, please read the document 'Simulating HERON FPGA Designs'.

The actual contents of the User FPGA on the HERON-IO5 are generated by the user. While making this development requires some knowledge of Digital Design techniques, it is made quite simple by the development environment that you use.

We recommend the Foundation ISE software available from Xilinx, because that is what we use at HUNT ENGINEERING, and any examples and libraries we provide are tested in that environment. However there are other tools available from third parties that can also be used. The use of VHDL sources for our Hardware Interface Layer and examples means that virtually any FPGA design tool could be used. Any development tool will eventually use the Xilinx Place and Route tool, where the user constraints file that we supply will ensure that the design is correctly routed for the module. There are application notes on the HUNT ENGINEERING CD that describe how other tools might be used.

The best way to learn how to use your development tools is to follow any tutorials provided with them, or to take up a training course run by their vendors.

ALL NEW PROJECTS SHOULD START FROM ONE OF THE PROVIDED EXAMPLES – that way all of the correct settings are made, and files included. Your design should take place entirely within the User-Ap level, except in the case of needing to change the I/O formats of the Digital I/Os in which case it is necessary to minimally edit the top.vhd file – see a later section in this manual for details.

It is assumed that you are able to use your tools and follow the simplest of Digital Design techniques. HUNT ENGINEERING cannot support you in these things, but are happy to field questions specific to the hardware such as "how could I trigger my A/D from a DSP timer?" or "How can I use the FIFO interface component to do…..?".

Note that FPGA designs for the HERON-IO5 (with single ended DAC outputs) and the HERON-IO5-DO are identical. The same examples tutorials and H.I.L apply.

## User\_Ap Interface

This section describes the Interface between the User\_Ap central module (or *entity* in VHDL Jargon) and the external Interface hardware. This is the part where you connect your FPGA design to the resources of the module.

In other words :

- 1. The Clocks system
- 2. How your application can communicate with the external world : ADC, DAC, HSB interface, and FIFOs.

You need to understand this interface in order to properly connect your processing logic.

The complete FPGA project consists of a Top level in which many sub-modules (*entities*) are placed (*instantiated*) and interconnected. One of these modules is User\_AP : **your** module.

The top-level and the other modules make the system work, but you do not have to understand nor modify them in any way.

Let us see all of the Inputs/Outputs (Ports) of your User\_Ap module :

Note that the names used for these ports are effectively "reserved" even if the user does not connect to that signal. This means the user must be careful not to re-use the same name for a signal that should not connect to these ports.

| Port                    | Direction<br>in<br>user_ap | Description                                                                      |
|-------------------------|----------------------------|----------------------------------------------------------------------------------|
| GENERAL                 |                            |                                                                                  |
| RESET                   | In                         | Asynchronous module reset (active high)                                          |
| CONFIG                  | In                         | System config signal (active low)                                                |
| ADDR_FLAGSEL            | In                         | Module input to select the mode of some module pins – see HERON specification    |
| BOOTEN                  | Out                        | Module output not normally used                                                  |
| DIO_EN[0:7]             | Out                        | Digital I/O enables, FPGA output pin driven when low                             |
| DIO_IN[0:7]             | In                         | Digital I/O in                                                                   |
| DIO_OUT[0:7]            | Out                        | Digital I/O out                                                                  |
| UMI_EN[0:3]             | Out                        | Uncommitted Module Interconnect enables,<br>FPGA output driven when low          |
| UMI_IN[0:3]             | In                         | Uncommitted Module Interconnects in                                              |
| UMI_OUT[0:3]            | Out                        | Uncommitted Module Interconnects out                                             |
| MID[0:3]                | In                         | Module ID of this module slot                                                    |
| CID[0:3]                | In                         | Carrier ID of this carrier                                                       |
| UDPRES                  | Out                        | Optional reset to system. Drive to '1' if not used.                              |
| LED[0:4]                | Out                        | 5 x LEDs, can be used for any purpose                                            |
| CLOCK SOURCES           |                            |                                                                                  |
| OSC1                    | In                         | External Clock from OSC1 oscillator                                              |
| CLKIN                   | In                         | LVPECL input from external AC clock input                                        |
| FIFO CLOCK<br>INTERFACE |                            |                                                                                  |
| FCLK_RD                 | In                         | Read FIFO Clock to be used in this module<br>(only when FCLK_G_DOMAIN = FALSE)   |
| SRC_FCLK_RD             | Out                        | Input FIFO Clock source for the top level (only when FCLK_G_DOMAIN = FALSE)      |
| FCLK_WR                 | In                         | Output FIFO Clock to be used in this module<br>(only when FCLK_G_DOMAIN = FALSE) |
| SRC_FCLK_WR             | Out                        | Output FIFO clock source for the top level (only when FCLK_G_DOMAIN = FALSE)     |
| FCLK_G                  | In                         | Common FIFO clock to be used in this module (only when FCLK_G_DOMAIN =           |

|                      |     | TRUE)                                                                          |
|----------------------|-----|--------------------------------------------------------------------------------|
| SRC_FCLK_G           | Out | Common FIFO clock source for the top level<br>(only when FCLK_G_DOMAIN = TRUE) |
| INPUT FIFOs          |     |                                                                                |
| INFIFO_READ_REQ[5:0] | Out | Input FIFO Read Request                                                        |
| INFIFO_DVALID[5:0]   | In  | Input FIFO Data Valid                                                          |
| INFIFO_SINGLE[5:0]   | In  | Input FIFO Single Word Available                                               |
| INFIFO_BURST[5:0]    | In  | Input FIFO Burst Possible                                                      |
| INFIFO0_D [31:0]     | In  | Input FIFO 0 Data                                                              |
| INFIFO1_D [31:0]     | In  | Input FIFO 1 Data                                                              |
| INFIFO2_D [31:0]     | In  | Input FIFO 2 Data                                                              |
| INFIFO3_D [31:0]     | In  | Input FIFO 3 Data                                                              |
| INFIFO4_D [31:0]     | In  | Input FIFO 4 Data                                                              |
| INFIFO5_D [31:0]     | In  | Input FIFO 5 Data                                                              |
| OUTPUT FIFOs         |     |                                                                                |
| OUTFIFO_READY[5:0]   | In  | Output FIFO Ready for Data                                                     |
| OUTFIFO_WRITE[5:0]   | Out | Output FIFO Write Control                                                      |
| OUTFIFO_D [31:0]     | Out | Data written into Output FIFO                                                  |
| HE_USER I/F          |     |                                                                                |
| MSG_CLK              | Out | Clock to HE-USER interface logic.                                              |
| MSG _DIN [7:0]       | In  | Data received from HSB                                                         |
| MSG _ADDR [7:0]      | In  | "address" received from the HSB                                                |
| MSG_WEN              | In  | Write access from the HSB                                                      |
| MSG_REN              | In  | Read access from the HSB                                                       |
| MSG _DONE            | In  | Message was successfully transmitted (used when initiating HSB messages)       |
| MSG _COUNT           | In  | Counter enable when initiating HSB messages                                    |
| MSG _CLEAR           | In  | Asynchronous clear for address counter when initiating HSB messages            |
| MSG _READY           | Out | to acknowledge an access from the HSB                                          |
| MSG_SEND_MSG         | Out | Message send command (used when initiating HSB messages)                       |
| MSG _CE              | Out | to control speed operation                                                     |
| MSG _DOUT [7:0]      | Out | Data to be sent to HSB                                                         |
| MSG _SEND_ID         | Out | Indicates when a byte should be replaced by                                    |

|                          |     | Own ID (used when initiating HSB messages)                                                  |
|--------------------------|-----|---------------------------------------------------------------------------------------------|
| MSG _LAST_BYTE           | Out | To indicate when the last byte to be sent is<br>presented when initiating HSB messages      |
|                          |     |                                                                                             |
| ADC INTERFACE            |     |                                                                                             |
| ADC_DCO_A                | In  | ADC – Channel A Data Clock Out                                                              |
| SRC_SCLK_A               | Out | ADC – Channel A - clock source for the top<br>level (only when<br>SCLK_G_DOMAIN=FALSE)      |
| ADC_DCO_B                | In  | ADC – Channel B Data Clock Out                                                              |
| SRC_SCLK_B               | Out | ADC – Channel B - clock source for the top<br>level (only when<br>SCLK_G_DOMAIN=FALSE)      |
| SRC_CLK_G                | Out | ADC – Channel A and B - clock source for<br>the top level (Only when<br>SCLK_G_DOMAIN=TRUE) |
| ADC_A_A[11:0]            | In  | ADC – Channel A - Data Bus A                                                                |
| OTR_A_A                  | In  | ADC – Channel A - Data Bus A - "Out of<br>Range" flag                                       |
| ADC_A_B[11:0]            | In  | ADC – Channel A - Data Bus B                                                                |
| OTR_A_B                  | In  | ADC – Channel A - Data Bus B - "Out of<br>Range" flag                                       |
| DATA_SYNC_A              | Out | ADC – Channel A –Data synchronisation.                                                      |
| ADC_B_A[11:0]            | In  | ADC – Channel B - Data Bus A                                                                |
| OTR_B_A                  | In  | ADC – Channel B - Data Bus A - "Out of<br>Range" flag                                       |
| ADC_B_B[11:0]            | In  | ADC – Channel B - Data Bus B                                                                |
| OTR_B_B                  | In  | ADC – Channel B - Data Bus B - "Out of<br>Range" flag                                       |
| DATA_SYNC_B              | Out | ADC – Channel B –Data synchronisation.                                                      |
| ENC_SEL[02]              | Out | Clock source select for ADC channels,<br>controlling external LVPECL multiplexor.           |
| DAC INTERFACE            |     |                                                                                             |
| SRC_DAC_SCLK             | Out | DAC – Channel A and B – clock                                                               |
| DAC_SCLK                 | In  | DAC – Data Clock Input                                                                      |
| DAC_A [15:0]             | Out | DAC – Channel A – data                                                                      |
| SRC_DAC_SCLK<br>DAC_SCLK | In  | DAC – Data Clock Input                                                                      |

| DAC_B [15:0]         | Out | DAC – Channel B – data              |
|----------------------|-----|-------------------------------------|
| DAC_DCM_RES          | Out | Reset for DAC DCM in 'HIL'          |
| DAC_SPI_RES          | Out | Reset for DAC SPI registers.        |
| DAC Serial Interface |     |                                     |
| SPI_CLOCK            | Out | DAC – Serial interface system clock |
| SPI_R_W              | Out | DAC – Serial Interface Read/Write   |
| SPI_COUNT [2:0]      | Out | DAC – Serial Interface Count        |
| SPI_ADDRESS [5:0]    | Out | DAC – Serial Interface Address      |
| SPI_WR_DATA [7:0]    | Out | DAC – Serial Interface Write Data   |
| SPI_LOAD_0           | Out | DAC – Serial Interface Load 0       |
| SPI_LOAD_1           | Out | DAC – Serial Interface Load 1       |
| SPI_LOAD_2           | Out | DAC – Serial Interface Load 2       |
| SPI_LOAD_3           | Out | DAC – Serial Interface Load 3       |
| SPI_TRANSMIT         | Out | DAC – Serial Interface Transmit     |
| SPI_ACTIVE           | In  | DAC – Serial Interface Active       |
| SPI_RD_DATA_0 [7:0]  | In  | DAC – Serial Interface Read Data 0  |
| SPI_RD_DATA_1 [7:0]  | In  | DAC – Serial Interface Read Data 1  |
| SPI_RD_DATA_2 [7:0]  | In  | DAC – Serial Interface Read Data 2  |
| SPI_RD_DATA_3 [7:0]  | In  | DAC – Serial Interface Read Data 3  |

### Hardware Interface Layer

All of the signals listed above are connected between the 'User\_Ap' interface and the pins of the FPGA via the 'Hardware Interface Layer'. The Hardware Interface Layer includes logic that correctly interfaces many different functional parts of the FPGA, from HERON-FIFO interfaces, to clock inputs and outputs, to digital I/O and serial I/O.

For a complete description of the Hardware Interface Layer (HIL), please read the document 'Using the Hardware Interface Layer in your FPGA Design'.

Interfaces that are specific to this module are :-

#### ADC INTERFACE

The selection of the sample clocks for the two ADC's on the HERON-IO5 is controlled by a dual differential LVPECL multiplexor external to the FPGA, the control signals for the multiplexor are generated in the FPGA and controlled by the HIL using the Config package options in 'User\_Apn'. The ADC sample clocks can be sourced either from the 'AC CLOCK' input on the HERON-IO5 or from the global or individual SRC\_SCLK signals in the FPGA.

The data output from each ADC's is clocked into the FPGA two samples at a time at half

the sample frequency using a 'data clock' generated by each ADC, so if the sample frequency is 210MHz the 'data clock' frequency will be 105MHz. These data clocks are 'ADC\_DCO\_A' for converter A, and 'ADC\_DCO\_B for converter B. The rising edges of these clocks should be used for clocking the 12 bit data 'ADC\_A\_A' and 'ADC\_A\_B' from converter A, and 'ADC\_B\_A' and 'ADC\_B\_B' from converter B. If the data sample on bus 'ADC\_X\_A' is sample(n) then the data sample on bus 'ADC\_X\_B' is sample(n+1).

There is a 'OuT of Range' flag associated with each sample value to indicate if the input analogue signal has gone beyond the normal window of operation.

Some of the settings discussed earlier in the Config package affect whether the clocks used by the ADC are common or separate. It is important to use the correct settings when using this interface.

The analogue signal range on the inputs to the AD9430 is limited to a window of 2.8 +/-0.766 Volts. If this is driven by a differentially the maximum differential signal is 1.536 Volts pk-pk, but in some applications it is more convenient to drive the input single ended. The maximum single ended signal is only 0.766 Volts pk-pk, which would only give a range of half the possible digital values. To overcome this the converter has a control bit, connected to the FPGA, that increases the sensitivity of the ADC by a factor of two, so restoring the full digital output range. Note that the best performance of the converter is achieved using the full differential input range. The selection of which input mode is required can be made in the configuration package of the User\_Ap file.

If the two converters are driven by the same sample clock, the 'data clock' output from each of the converters can either be in phase or 180degrees out of phase depending on how each of the converters comes out of reset. In some applications this may not be acceptable as the position in time of data samples from the two converters will not be identical, they will be out of sync by one sample period. To overcome this there is a Data synchronisation pin on each of the converters, these are 'DATA\_SYNC\_A' and 'DATA\_SYNC\_B', and these can be used to align the 'data clocks'. Further information on the use of these signals can be found in the AD9430 data sheet.

#### DAC INTERFACE

The AD9777 is a dual channel DAC that uses the same sample clock for both of the DAC channels. The source of the sample clock is determined by the options selected in the configuration package, if INTERNAL\_SCLK\_DAC = TRUE then the DAC sample clock will be 'SRC\_DAC\_SCLK', and this must be connected to a clock signal at the sample frequency at which the D/A converters are to run.

The AD9777 DAC's modes of operation can be split into two blocks, with the PLL enabled and with the PLL disabled. These two modes require different timing of the data on the interface and this is catered for in the HIL using the DAC options in the configuration package of the User-Ap file. The DAC sample clock 'DAC\_SCLK' must be used for all logic directly interfacing to the DAC Hardware Interface Layer as it has the correct frequency and phase.

If the DAC's PLL is disabled then any changes in the DAC sample clock frequency must have the 'DAC\_DCM\_RES' reset bit on the 'User\_Apn' interface asserted until the new clock frequency is stable.

The 16-bit input bus DAC\_n[15:0] is the data to be output to the D/A converter. The data is registered by the component HE\_DAC on the rising edge of the 'DAC\_SCLK' clock.

The maximum frequency of the sample clock input is 160MHz.

#### SPI INTERFACE

The Hardware Interface Layer includes an SPI interface that can be used for the serial interface to the DAC's on the HERON\_IO5. This allows reading and writing to the mode control registers in the AD9777. On the 'User\_Apn' interface if the 'DAC\_SPI\_RES' bit is asserted it will reset all the registers in the SPI interface on the AD9777.

More information on the signals and how to use this interface is given in the document "<u>Hardware Interface Layer</u>".

#### Important!

There are many signals that are connected between the FPGA on the HERON-IO5 and the HERON module connectors. Most of these signals will only be used by advanced users of the HERON-IO5. The FPGA pinning of these signals is defined in the UCF file, and the top.vhd has these signals commented out. Users that want to use these signals will need to uncomment them in the top.vhd and add the correct ports to the user\_ap.vhd.

The FPGA sets any I/O pins of the device that are not listed in the design to have a 50-150K pull down. Most of the HERON module signals are pulled to their inactive state by 10K resistors so this 50K will have no effect. However the UDPRES signal does not, and setting this signal low will cause your whole board to be reset. Thus it is important that the UDPRES pin is driven high by the FPGA if it is not being used.

It is also advised to do the same with the LED pins to prevent them becoming illuminated erroneously.

## **Other Examples**

There are some other examples (source and .hcb files) provided for the HERON-IO5 on the HUNT ENGINEERING CD. Follow "Getting Started" and then "Starting with FPGA". Choose "General FPGA Examples" and click on the directory for the io5v. The examples are in the directories Transient\_analysis(ex2), Data\_streaming(ex3) etc.

These examples have pdf documents that describe their function.

These examples could be useful to users who do not want to use the FPGA on the HERON-IO5 and simply want to use it as a fast A/D module for a DSP system. Refer to the pdf files to see the functionality provided by each "standard" bitstream.

Please note that as with the examples any "user" work should be done in the user\_ap section i.e. do not put your own logic into the hardware interface layer, but simply include them into your own design. This enables your design to be protected from hardware specific details like pinout, and also allows you to benefit from any new versions that HUNT Engineering might make available without having to re-work your part of the design.

#### How to Make a New Design

For any new design that you make, it is important that you start from the examples provided on the HUNT ENGINEERING CD.

When making a new design for the HERON-IO5 by starting from one of the examples you will already have a project that is correctly set up to use the supplied Hardware Interface Layer. The project will already include the correct settings and user constraints.

In fact, in all situations you should start development from one of the examples on the HUNT ENGINEERING CD, even if you intend to develop the FPGA in a way that is completely different to any of the examples.

In the case where you are to make a new design that does not match a standard example, you should start development from Example1 and add your own logic in place of the existing Example1 VHDL. By doing this, you will automatically inherit the proper ISE settings, user constraints and project structure.

When your are creating a new design from one of the standard CD examples you will need to be sure that the version of ISE design tools you are using matches the version of ISE for which the example projects were created. If you are using a different version of ISE then you must work through the HUNT ENGINEERING application note 'Using Different Versions of ISE'.

In developing new VHDL, there are proper training courses that exist to help you quickly acquire the required skills and techniques. Search locally for suitable training on these subjects. You may also consider sub-contracting part or whole of the new FPGA design.

### Inserting your own Logic

When making a new design, you will create and insert your own logic inside the USER\_AP module.

From here you can interface to the HERON FIFOs, the HSB, the analogue I/O and the general purpose digital I/O.

When these interfaces are simple, you may code the proper logic directly in the USER\_AP module.

For more complex interfaces, you may code separate entities in separate source files, and instantiate these entities within USER\_AP, as was done in the Examples.

Important: the first thing to edit in the user\_ap.vhd file is the package section where generic parameters are set to match your configuration and your design.

Important : The HE\_USER interface cannot be left entirely unconnected. If you have a design that does not use the features of this interface, you must be certain to connect the following. The Clock of the HE\_USER must be running. The inputs MSG\_SEND, MSG\_SEND\_ID, MSG\_LAST\_BYTE and MSG\_CS must be connected to 0. The MSG\_READY must be connected to '1'.

## Top-level fine tuning (using other special IO pins)

The top level defines all of the I/O pins from the FPGA. Some of them are not used in the examples, but have buffers instantiated in the top.vhd. Some of those pins can have alternative signal formats that require a different Xilinx primitive to be instantiated for the

buffers.

Refer to the hardware details section of this manual to learn which pins are suitable for which use.

If the buffers that are already instantiated in top.vhd (usually LVT\*TL) are suitable for your needs then there is no need to modify top.vhd, you can simply use the signals that are connected as ports to the user\_ap file.

If you need different buffer types then it is necessary to edit top.vhd.

The method to do that is:

Make a copy of the original TOP.vhd file (from /Common) and work on this copy.

Each I/O pin has a buffer type instantiated in top.vhd.

Edit the instantiation to use the proper Xilinx Buffer primitive. You may sometimes have to insert attributes in the UCF file to qualify the IO.

Modify the User\_Ap entity to make these signals visible.

Add the signals in the User\_Ap instantiation port map .

### **User Timing Constraints**

As with all FPGA designs it is necessary to apply some timing constraints to the design to ensure that the tools generate a design that will operate at the frequency that you require. These will be defined in the .ucf file.

The .ucf file provided as a template has some timing constraints already, but when you make changes to the design you may find that you introduce more clock nets that need to be added to the ucf file.

For more details on Timing Constraints please refer to the Xilinx tools documentation.

## Hints for FPGA designs

Having said that we cannot support you in making your FPGA design, we always try to make your development easy to get started, so this section outlines some things that you need to think about.

The FPGAs are basically synchronous devices, that is they register data as it passes through the device – making a processing pipeline. It is possible to apply asynchronous logic to signals but the FPGA concept assumes that logic is between registers in the pipeline.

This pipeline gives rise to two things that you need to worry and care about. One is the maximum clock frequency that that pipeline can operate at, and the other is the number of pipeline stages in the design.

As with any component in your FPGA design, components from the HERON-IO5 hardware interface layer operate synchronously. That is, any control or data signal that you connect to the interface must be generated from logic that uses the same clock signal that is connected to the library component. Similarly, logic that is connected to outputs of the library component will need to be clocked by the same clock signal.

For a conventional circuit design, you would normally need to consider the signal delays from the output of one synchronous element to the input of the next element. By adding up

a 'clock to output' delay from the output of the first element, adding routing delays and the 'setup to clock' delay for the input of the second element you would have a timing figure to match against the clock period. If the calculated figure is found to be too large, the circuit must be slowed down, or logic must be simplified to reduce the calculated value to one that fits the requirements.

When creating a design using the Xilinx development tools however, you only need to add a timing specification to the clock net that is used to clock both elements. This specification, which may be supplied in units of time or units of frequency will be automatically used by the tool to check that the circuit will run at the specified speed.

This leaves you free to focus on the functionality of the signals, while the Xilinx implementation tools work on achieving your specified time constraints. If at the end of your implementation the tools tell you that your timing constraints have been achieved, then the combination of all setup, hold and routing delays are such that your design will operate at the frequency you defined.

What this means for your design is that when you connect to the Hardware Interface Layer you need to consider whether signals are set high or low correctly on each clock edge (note, all library components are positive/rising edge clocked). What you do not need to worry about is the timing issues of each signal beyond having applied a time constraint on to the clock net that is applied to those components and the connected logic.

#### **Use of Clocks**

Because of the assumption that the design is a pipeline, the development tools will allow you to enter a specification for the clocks used in the design. This allows you to specify the frequency that you need the resulting design to operate at.

Simple designs will use only one clock, and all parts of the design will use that clock. It is usual for every "part" of the design to use the rising edge of this clock. This makes it very simple for the development tools to determine the maximum possible frequency that design could be used at. Adding too much combinatorial logic between pipeline stages will reduce the maximum possible clock rate. This gives rise to a hint – If your design will not run fast enough, add some more pipelining to areas where lots of combinatorial logic is used.

Typically development tools will give a report stating the maximum clock rate that can be used in a particular design, and will probably raise errors if that is slower than the specification that you have provided for the clock used in the design.

More complicated designs would use several clock nets, which may be related in frequency or phase, or may be completely independent. In such a design you must be careful when outputs from logic using one clock are passed to logic using a different clock. It is often useful to add a FIFO, which allows input and output clocks to be completely independent.

### **Possible Sources of Clocks**

As you can see from the section above, an FPGA design may require one or more clock frequencies to achieve the job it needs to do. How *you* implement *your* design governs the number and frequencies of the clocks you need. The design of the module has been made to give you as much flexibility as possible, but ultimately it is up to you which will be used.

On the HERON-IO5 there is a Crystal oscillator module, an AC coupled low level clock input and external clocks possible from the digital I/O connector. Any of these can be used

as clocks for in the FPGA design, as can clocks provided on any of the other I/Os. One technique for example could be to use one of the UMI pins as a clock input, which can be driven by the timer of a DSP module, or possibly another FPGA module driving a clock onto that UMI. This type of use though is system specific, and we cannot supply a generic example for that. The examples that we provide for the module assume a clock is fitted to the UserOSC1 position.

On the HERON-IO5-DO there is also a site for a surface mount 3.3V LVDS User Crystal Oscillator, no oscillator is fitted here on the standard build.

### **Flow Control**

Because the processing speed of the FPGA will almost never be the same as every other component in your system it will be necessary to use some flow control in your design. The most general way to implement this is to use Clock enables to enable the processing only when it is possible for data to flow through the "system". Otherwise some type of data storage (like FIFOs) must be implemented to ensure that data is never lost or generated erroneously.

When data is read from the HERON Input FIFOs there are FIFO flags to indicate when there is data to be read. Reading from the FIFO when the flags indicate that there is no data to read will result in false data being fed through your system. Thus your design must either a) only assert the read signal when the Empty Flag (EF) is not asserted, or b) use the EF as a clock enable for the logic in the design, thus preventing the invalid data caused by reading an empty FIFO, from being propagated through the design. The actual method used will depend on the needs of the design.

When data is written to the HERON Output FIFOs there are flags to indicate when it is possible to write new data. Writing to the FIFO when the flags indicate there is no room will result in data being lost from your system. Thus your design must not assert the Write enable signal when the Full Flag (FF) is asserted.

### Pipeline Length or "latency"

The latency of your design will be determined by the length of the pipeline used in your FPGA design. The simplest way to determine this is to "count" the Flip-Flops in your data path, but whichever tools you are using might provide a more elegant way. For example the "Core Generator" will state the pipeline steps used with each core, and will even let you specify a maximum in some cases.

### Digital I/O from the FPGA

In addition to the FIFO and HSB interfaces of the HERON-IO5, there are some General purpose Digital I/O connections. The use of these interfaces will be specific to a particular design, so they have not been included in the examples supplied. The pins to use are defined in the top.vhd, and the locations are already defined in the .ucf files. The choice of buffer type and the time specs of those interfaces must be taken care of by the designer.

### **DSP** with your **FPGA**

The FPGA can be used to perform powerful Digital Signal Processing. It is beyond the scope of this manual and indeed not part of the normal business of HUNT ENGINEERING to teach you how to do this. There is however a simple way to build Signal Processing systems for the Xilinx FPGAs.

Xilinx supply as part of their toolset something called a "Core Generator". This provides a simple way of generating filters, FFTs and other "standard" signal processing elements, using a simple graphical interface. It results in a "block" that can be included in your design and connected like any other component. Typically it will have a clock input that will be subject to the pipeline speed constraints, and clock enables to allow flow control.

Using the Core Generator you can quickly build up signal processing systems, but for more complex systems you should take a course on Signal Processing theory, and perhaps attend a Xilinx course on DSP using FPGAs.

# Chipscope

On Version 2 modules it is possible to use 'Chipscope' software, from Xilinx, to debug your FPGA. 'Chipscope' links to the IO5 through the JTAG PROM Programming connector as this is also linked to the JTAG pins of the FPGA.

The JTAG connector fitted to the IO5 is a Hirose 2mm 3x2 connector of part number DF11-6DP-DSA(01). The mating half that is required for cabling is also a Hirose part, the housing is DF11-6DS-2C and crimp part number DF11-2428CSA.

The pinout is:-

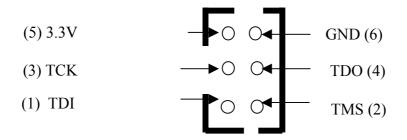

Top view of connector.

The cable supplied with IO5 modules is as follows:-

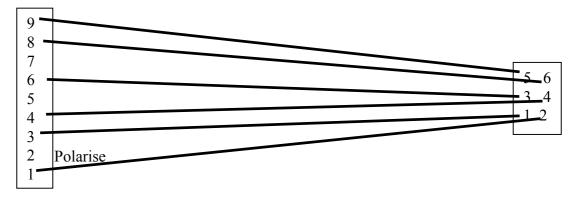

Which can be fitted to a Xilinx JTAG cable (such as Xilinx parallel cable 3 or 4) and used to connect to the Virtex II on the module.

Further information about 'Chipscope' can be found at the Xilinx web site.

The software for use with your FPGA will consist of several parts-

# **FPGA Development tool**

The application contents of the FPGA will be generated using FPGA development tools. Xilinx ISE is the recommended tool, along with ModelSim if you require simulation.

It is possible to use alternative FPGA synthesis tools such as Leonardo Spectrum, or Synplicity, but ultimately the Place and Route stage will be performed by the same tool. Users of ISE have the Place and Route tool included, but users of the other tools require the Xilinx Alliance tool.

The FPGA design can be entered using VHDL.

# **Design Files for the FPGA**

The FPGA design can be downloaded onto the HERON-IO5 in three ways. Via the Configuration serial bus which requires a \*.rbt or \*.hcb file, via the Flash PROM on the JTAG chain which requires a \*.mcs file, and thirdly directly programming the FPGA via the JTAG chain which requires a \*.bit file.

### **Generating Design Files**

### Files for HERON Utility (\*.RBT)

The sections in this document titled "Creating a Project" and "Inserting your own logic" lead up to the generation of a \*.rbt file which can be downloaded via the Configuration serial bus using the HERON Utility. Before generating the \*.rbt file right click on "generate Program File" in the "processes for Current Source" window in ISE , select "Properties" on the menu and then select "General Options". Check that "create ASCII Configuration File " has been selected.

|                                         | Readback options | Encryption options    |  |
|-----------------------------------------|------------------|-----------------------|--|
| General Options (                       |                  | Configuration options |  |
| Property Name                           |                  | Value                 |  |
| Run Design Rules Checker i              | (DRC)            |                       |  |
| Create Bit File                         |                  | <b>V</b>              |  |
| Create ASCII Configuration I            | File             | <b>v</b>              |  |
| Enable BitStream Compress               | ion              |                       |  |
| Enable Debugging of BitStre             | am               |                       |  |
| Enable Cyclic Redundancy Checking (CRC) |                  | 2                     |  |

Also from "Process Properties" select the "Start-up Options" and check that CCLK has been selected for the "Start-Up Clock". This is the default used in the example projects provided.

| General Option                       | ns 🛛 | Configuration options |  |
|--------------------------------------|------|-----------------------|--|
| Startup options Readback options     |      | Encryption options    |  |
| Property Name                        |      | Value                 |  |
| Start-Up Clock                       |      | CCLK                  |  |
| Enable Internal Done Pipe            |      |                       |  |
| Done (Output Events)                 |      | Default (4)           |  |
| Enable Outputs (Output Events)       |      | Default (5)           |  |
| Release Write Enable (Output Events) |      | Default (6)           |  |
| Release DLL (Output Events)          |      | Default (NoVVait)     |  |
| Match Cycle                          |      | Default (NoWait)      |  |
|                                      |      |                       |  |

# Files for direct JTAG programming (\*.bit)

The FPGA can be programmed directly through the JTAG connector on the HERON-IO5 using Xilinx "iMPACT" software together with a \*.bit file. The only difference between the option settings for the \*.rbt file is in the "Start-Up clock" which should now be set to JTAG Clock.

| General Option                       | ns 🗍 I           | Configuration options |  |
|--------------------------------------|------------------|-----------------------|--|
| Startup options                      | Readback options | Encryption options    |  |
| Property Name                        |                  | Value                 |  |
| Start-Up Clock                       |                  | JTAG Clock            |  |
| Enable Internal Done Pipe            |                  |                       |  |
| Done (Output Events)                 |                  | Default (4)           |  |
| Enable Outputs (Output Events)       |                  | Default (5)           |  |
| Release Write Enable (Output Events) |                  | Default (6)           |  |
| Release DLL (Output Events)          |                  | Default (NoVVait)     |  |
| Match Cycle                          |                  | Default (NoVVait)     |  |

# Files for PROMs (\*.MCS)

The Flash PROM on the HERON-IO5 can be programmed, and reprogrammed via the JTAG chain using '\*.mcs' files. These files are generated by the Xilinx "PROM File Formatter" after the '\*.rbt' file has been generated.

Please read the document "Using iMPACT with FPGA modules" for a detailed description of how to create the correct '.mcs' file for your design.

# **Downloading Files via JTAG**

Once the \*.mcs and/or the \*.bit files have been generated they can be downloaded to the PROMs or directly to the FPGA using the Xilinx "iMPACT" software.

Please read the document "Using iMPACT with FPGA modules" for a detailed description of how to do that.

# **HERON\_FPGA** Configuration Tool

HUNT ENGINEERING provides a tool to allow you to load the FPGAs in your system with .rbt files that you create, or copy from the CD.

For details about using this tool refer to the "Started your FPGA development" tutorial on the HUNT ENGINEERING CD.

The windows tool actually calls a program with command line parameters set according to your choices.

The program is HRN\_FPGA.exe which will have been installed on your DSP machine in the directory %HEAPI\_DIR%\utils.

For help using that program directly type hrm\_fpga –h in a DOS box.

# HUNT ENGINEERING HOST-API

The HOST-API provides a consistent software interface to all HERON Module carriers, from a number of operating systems.

While the FPGA development tools can only be run under Windows on a PC (some can be obtained in Unix versions for a workstation). It is possible to deploy your system from a number of different Host operating systems. In these cases the HOST-API and the FPGA loader tool can allow you to **use** your system, even if you cannot make your FPGA development there.

Refer to the tutorials, documentation and examples for the HOST-API on the HUNT ENGINEERING CD.

# HUNT ENGINEERING HERON-API

If you have C6000 DSPs in your system, you can use HERON-API to communicate with the FPGA modules via the HERON-FIFOs. Refer to the tutorials, documentation and examples for the HERON-API on the HUNT ENGINEERING CD.

# **HERON Module Type**

The HERON-IO5 module implements all four of the HERON connectors, which means it is a 32 bit module that can access all twelve of the possible HERON FIFOs.

For a complete description of the HERON interfaces, signal definitions and connector types and pin outs, refer to the separate HERON specification document. This can be found on the HUNT ENGINEERING CD, accessed through the documentation viewer, or from the HUNT ENGINEERING web site at <u>http://www.hunteng.co.uk</u>.

The HERON-IO5 does not have a processor so does not assert the "Module has processor" pin as defined in the HERON specification.

The HERON-IO5 does not support JTAG so does not assert the "Module has JTAG" pin as defined in the HERON specification.

The HERON-IO5 has a serial bus so asserts the "Module has serial bus" pin as defined in the HERON specification.

The HERON-IO5 has a 32 bit interface so asserts the "32/16" pin low.

# **Hardware Reset**

Before the HERON-IO5 can be used, it must be reset. This reset initialises the Serial bus circuitry into a state where it can be used. Depending on the way that the user FPGA was last configured, it may also reset some functions in the user FPGA.

This reset DOES NOT cause the user FPGA to require re-configuration.

This signal is driven by the HERON module Carrier and must NOT be left unconnected, as this will cause the HERON-IO5 to behave erratically. It must also NEVER be driven by the FPGA on the HERON-IO5.

# Software Reset (via Serial bus)

The Serial configuration bus has a reset command that is executed at the beginning of a bit stream download. This must never be confused with the system hardware reset provided on the HERON pin – it is not the same thing. The Serial bus reset simply resets the internal configuration of the FPGA but will NOT perform a hardware reset.

It cannot affect the HERON carrier board FIFOs, or any other module in the system.

# Config

There is a system wide Config signal that is open collector and hence requires a pull up to be provided by the motherboard. The HERON-IO5 can drive this signal active (low) or inactive if required, or can use it as an input to disable data transfer during a DSP booting phase.

If the User FPGA program does nothing with this signal the signal will be pulled high by the carrier board.

# **Default Routing Jumpers**

The default routing jumpers are provided by HERON modules. These are the longer pins on the topmost HERON connector of the module. These pins protrude above the HERON module when it is fitted to the module carrier, to which jumper links can be fitted.

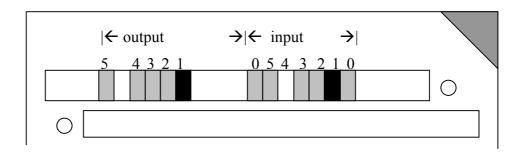

These jumpers can be used to select the default routing of FIFO 0 on the Carrier card.

The exact use of these jumpers is defined by the HERON module carrier, so you should reference the user manual for the Carrier card you are using, but the numbering of these "default routing" jumpers is defined in the HERON spec, and shown above.

e.g. the jumpers as fitted in the diagram show that the default routing for both the input FIFO #0 and the output FIFO #0 is selected as 1.

HERON processor modules accept their boot stream from FIFO 0, which is why these jumpers are provided for FIFO #0 only.

The HERON-IO5 does not need to boot from FIFO 0, so the Default Input FIFO 0 can be set or not set as required by the user.

# **Physical Dimensions of the Module**

A size 1 HERON module is 4.0 inches by 2.5 inches overall.

The 5mm limit on component height under the module is not violated by the HERON-IO5.

The maximum height of the HERON-IO5 above the module is 6.5mm including mating connectors and cables.

This means that the assembly of a HERON module carrier and a standard HERON-IO5 is less than the 20mm single slot spacing of PCI, cPCI and VME.

This does not include any heatsink/fan assemblies that may be fitted as a non standard

build on the User FPGA, this would increase the height to approximately 24mm above the module.

# **Power Requirements of the HERON-I05**

The HERON-IO5 only uses power from the 5V and 12V HERON supplies. The 3.3V and 1.5V required by the FPGA are generated on board from the +5V. The analogue +/-3.3V are generated from the +12V.

On the HERON-IO5-DO the analogue  $\pm$ /-5VA and  $\pm$ 3.3VA are generated from the  $\pm$ 12V.

The maximum power consumption of the HERON-IO5 is determined by the number of gates and the actual FPGA configuration loaded.

The other logic on the HERON-IO5 has a maximum of 250mA at 5V, and the analogue section will take a maximum of 500mA at 12V.

On the HERON-IO5-DO the differential output does not have a significant effect on the maximum current from the 12V supply.

The Switch mode circuits on the HERON-IO5 for the FPGA can supply 1.5V @ 5A, and 3.3V @ 2.7A. These circuits are at least 80% efficient.

### **FPGA Power consumption/Dissipation**

The power consumption of an FPGA is governed by the number of edge transitions per second. This means it depends on not only on the configuration loaded into it and the clock frequency but also on the data being processed.

The flexibility of a Xilinx FPGA means that determining the possible power consumption is not a trivial task, an estimate can be obtained by using the Xilinx 'XPower' software package. It is still difficult to get an accurate measure because you need to describe the real data values and timings to be able to estimate correctly.

The FPGA package on the HERON-IO5 is an FG676 which can dissipate **2.8 watts** maximum with an ambient temperature of 50 deg C.

The HERON-IO5 power supplies for the FPGA are capable of delivering:-

| 1.5Volt  | @ | 5Amps   | 7.5Watts   |
|----------|---|---------|------------|
| 3.3Volts | @ | 3.3Amps | 10.89Watts |
|          |   | Total   | 18.39Watts |

This is well above the bare package maximum power dissipation. This means that the first limit on power consumption of the HERON-IO5 is determined by the FPGA package.

It is always a good idea to have some airflow past the package, and normally a Fan fitted to the Case of the PC is sufficient to provide this.

From the Xilinx data for the FG676 package the thermal resistance, junction to ambient, is in the range 14 - 22 degC/W. The thermal resistance for junction to case is 1.8 degC/Watt.

The dissipation limit of the package can be increased by fitting a heatsink. If a heatsink with a thermal resistance of 10 degC/Watt is fitted, the dissipation will increase to (50 degC/(10 + 1.8))=**4.2Watts** with an ambient temperature of 50 deg C.

If fitting a heatsink alone does not increase the power dissipation enough then the next option is to use a heatsink together with a miniature DC fan to force air through the fins of the heatsink. A heatsink made by HS Marston (CP464-030-030-04-S-2), which can be attached to the top of the FPGA either with a thermal adhesive or tape. A 5Volt 25mm square miniature fan made by Multicomp (KDE502PEB1-8) can be attached to the heatsink using a self adhesive fan gasket and will allow more power to be dissipated. The heatsink and gasket (936-881) and fan(306-2545) are available from Farnell. This makes the height of the FPGA and fan assembly (2.25 + 15.5 + 6.0) = 23.75mm above the surface of the HERON-IO5 pcb, or 31.35mm above the surface of the motherboard pcb. The thermal resistance of the heatsink and fan is 2degC/Watt, so the dissipation increases to (50degC/(2 + 1.8))=13.1Watts with an ambient temperature of 50 deg C.

To supply power for such a fan there is a pair of plated through holes below the bottom HERON connector on the HERON-IO5 and adjacent to the LED's.

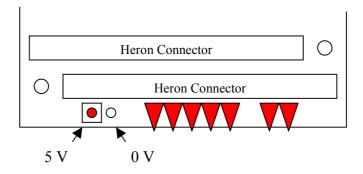

| Configuration         | Max dissipation |
|-----------------------|-----------------|
| Bare Package          | 2.8Watts        |
| With Heatsink         | 4.2Watts        |
| With Heatsink and Fan | 13.1Watts       |

Depending on the performance of your heatsink your FPGA design could then reach the limit of one of the power supply circuits on the module. In the unlikely event that the power supply circuit limit is reached before the package dissipation limit then it will be necessary to modify the module to use external power supplies for your system.

# **FIFO**s

The HERON FIFO connections are shown in the table of FPGA pinout. The timing of the signals can be found in the HERON module specification which is on the HUNT ENGINEERING website and CD.

The design implemented in the FPGA MUST drive a constant clock onto the FIFO clock pins. The clock driven by the FPGA on "O/P FIFO clock" and "I/P FIFO clock" is buffered with an LVT245 buffer that has enough current drive for the carrier board clock signal. The actual phase of the clock on the FIFO will be the same as the inputs on GCLK2 and3, so DLLs can be used to use that same clock to drive logic in the FPGA.

There may be a minimum and maximum frequency imposed by the module carrier that the module is fitted to.

However it is not necessary to look up any of this information as we supply a "library" component that can be placed in your design and will take care of the FIFO accessing for you.

### **User FPGA Clocking**

As has been said elsewhere in this manual, the clocking of the FPGA can be a complex issue. The FPGA does not have such a thing as a clock pin, but rather can use an I/O pin as a clock, for almost any part of the FPGA design.

Your design will be simpler if a single clock is used, or even if there are several clocks used, but they are derived from each other. However the FPGA must drive the input and output FIFO clocks, the ADC clocks, and the DAC clocks. In each case the logic that interfaces to each must be clocked from the same clock as the interface.

Different carrier boards have different requirements for the FIFO clocks, and different applications will have different needs for the sampling rates of the ADC and DAC interfaces. If they can all be the same then this is the simplest case, and a single clock input to the FPGA is needed. When the HERON-IO5 is shipped there is a 100MHz oscillator fitted to User OSC1.

If the rates of those clocks need to be different but can be derived from each other then the design can still be kept quite simple, but sometimes it will be necessary to have several completely independent clock presented to the FPGA.

To allow a large amount of flexibility, the HERON-IO5 offers an Oscillator module, an AC coupled low level clock input and also a digital I/O connector where clocks can be input to the module from a cable. There are also other possibilities like the UMI pins of the HERON module.

Clocks inputs can be used directly in your FPGA design, but Xilinx provide Delay Locked Loops (DLL) in the FPGA design. These can be used for a number of purposes such as clock multipliers, or to align the phase of an internal clock with that of a clock signal on an I/O pin of the device. The Hardware Interface Layer uses a DLL to align the phase if the clock to be able to guarantee data access times on some of the interfaces.

GCLK0P is driven from the buffered Output FIFO clock, allowing a DLL to be used to synchronise the internal logic to that clock. This is used by the Hardware Interface Layer to manage the FIFO clocking.

GCLK1S is driven from the buffered Input FIFO clock, allowing a DLL to be used to synchronise the internal logic to that clock. This is used by the Hardware Interface Layer to manage the FIFO clocking.

The "AC Clock" input is connected to GCLK6P and GCLK7S as a differential pair.

The digital I/O connector inputs can be used as clock inputs as well as general purpose I/O. In particular pins IO6 and IO7 are linked to GCLK4P and GCLK5S respectively, these pins can also be used as a differential pair.

### User oscillators

OSC1 is a surface mount location where a commercial grade (+/- 100ppm) 100MHz oscillator is fitted at build time. The oscillator used has a typical jitter spec of 8ps.

The above part number is just an example of the oscillator type that can be fitted, and the exact specification of the oscillator should be chosen carefully for the application it will be used for. For example the tolerance, jitter and temperature dependence **might** be important considerations for some applications.

On the HERON-IO5-DO there is a second User Oscillator site for a surface mount 3.3V LVDS crystal oscillator, this does not have an oscillator fitted as standard. The use of a LVDS oscillator extends the frequency range up to 250MHz.

# AC CLOCK Connector type

There is a microminiature 50 Ohm coaxial connectors provided for direct input of an A/D sample clock. It can be connected to a low level sinusoidal input, or an LVTTL input.

The Connector is manufactured by Radiall, and are their type "MMT". The board connector is Radiall Part number R210408012.

We purchase a cable assembly that has the mating connector and 200mm of cable type RG174. This assembly has Radiall part number R284008001. Usually if you have explained at the time of ordering how you will be using your HERON-IO5 module there will be cabling supplied that suits your needs.

On the HERON-IO5-DO the coax connector for the AC Clock is manufactured by Hirose and are type U.FL-R-SMT. We purchase a cable assembly that has the mating connector and 300mm of cable. This has a Hirose part number U.FL-LP-066J1-A(300). Usually if you have explained at the time of ordering how you will be using your HERON-IO5-DO module there will be cabling supplied that suits your needs.

### ESD protection

All of the Clock I/Os are protected against Electro Static Discharge and over voltage The devices used are Harris SP723 parts.

This protects the inputs to IEC1004-2 level 4, and provides over voltage limiting to the range 0 to +3.3V.

# Analog I/O

The HERON-IO5 connects the FPGA to two AD9430 12 bit ADC chips that can sample at rates between 40 and 210MHz. This allows the User FPGA program to sample the ADC data, process it, store it or pass it on to another HERON module as the user's system requires.

The HERON-IO5 also connects the FPGA to two channels of16 bit DAC that has a maximum input data rate of 160MHz. The maximum output update rate is 400MHz. The AD9777 Dual DAC used on the HERON-IO5 can be reconfigured over a serial interface to perform functions such as interpolation and modulation.

### Analog input connector type HERON-IO5

The analogue inputs to both ADC's on the HERON-IO5 are differential. The input connectors to the ADC's are in the form of two microminiature 50 Ohm coaxial connectors, one for the positive input and the other for the negative input of the differential pair. The position of the input connectors for both the ADC channels is shown in the figure below. These coaxial connectors are manufactured by Radiall, and are their type "MMT". The board connector is Radiall Part number R210408012.

We purchase a cable assembly that has the mating connector and 200mm of cable type RG174. This assembly has Radiall part number R284008001. Usually if you have explained at the time of ordering how you will be using your HERON-IO5 module there will be cabling supplied that suits your needs.

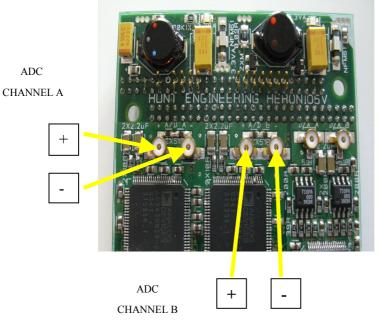

### HERON-IO5 ADC INPUT CONNECTOR POSITIONS

# Analog input connector type HERON-IO5-DO

On the HERON-IO5-DO the input coaxial connectors to each ADC is in the form of two ultra-miniature coaxial connectors, one for the positive input and the other for the negative input of the differential pair. These 50 Ohm coaxial connectors are manufactured by Hirose and are type U.FL-R-SMT. We purchase a cable assembly that has the mating connector and 300mm of cable. This has a Hirose part number U.FL-LP-066J1-A(300). Usually if you have explained at the time of ordering how you will be using your HERON-IO5-DO module there will be cabling supplied that suits your needs.

**NOTE:** On the HERON-IO5-DO rev A PCB there is an error on the silk screen for both channel 'A' and channel 'B' ADC inputs, the **non inverting** inputs are marked with a **'-'** and the **inverting** inputs are marked with a **'+'**.

If your requirements change then HUNT ENGINEERING will be able to supply assemblies or component parts to meet your needs but a charge will apply.

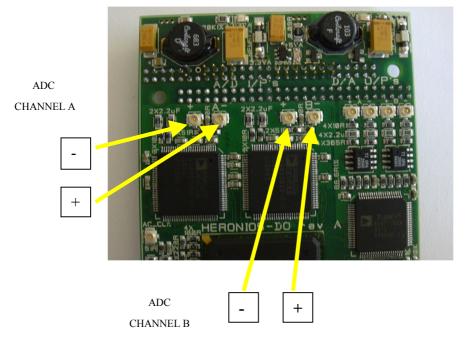

### HERON-IO5-DO ADC INPUT CONNECTOR POSITIONS

# ADC data

The ADC's used on the HERON-IO5 are AD9430 parts from Analog Devices. They have a maximum sample clock rate of 210MSPS, and a minimum rate of 40MSPS.

Each of the ADC's is connected directly to the FPGA, and provide 12 bit data in 2's compliment format. There is also an over-range bit generated by the ADC, which is also connected to the FPGA.

The range of analogue signal voltage on the input to the ADC device is limited to a window of 768mVolts about a common mode voltage of 2.8Volts. In the situation of a standard build HERON-IO5 the input is AC coupled so that the common mode voltage requirement is automatically catered for.

A single ended signal, where there is a signal only on one of the differential inputs, has a maximum signal level of 768milliVolts peak to peak.

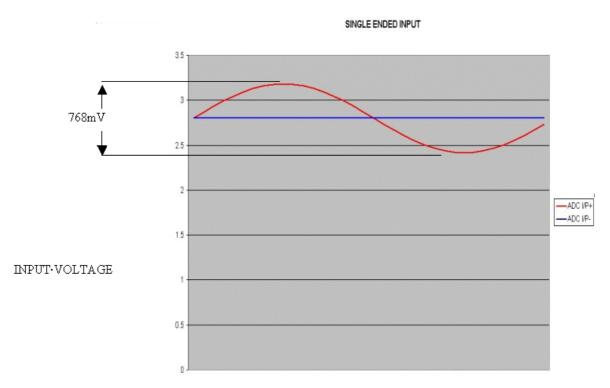

A differential signal, where there is a signal on both of the differential inputs, has a maximum signal level of 1536milliVolts peak to peak.

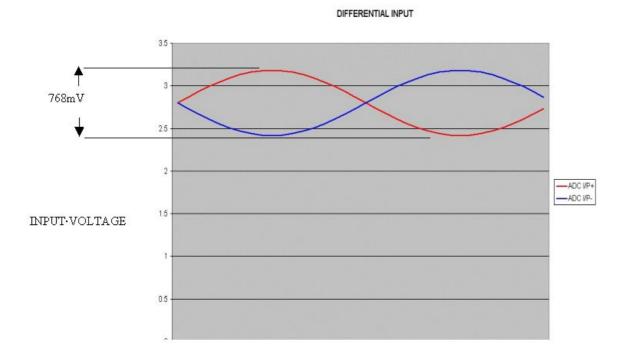

A single ended input has only half the maximum input signal level of the full differential input, and this would give an equivalently reduced range of digital output values. As driving the ADC device single ended is an option that might be required by many users Analog Devices has incorporated an option to double the scale of the digital output for single ended inputs. This option is controlled by a 'Full Scale Adjust' pin that is connected to the

User FPGA and to a pull down resistor. The pull down resistor ensures that if the pin is not driven by the FPGA the ADC is in the full differential input mode.

On the HERON-IO5-DO the only difference in the ADC input circuit is the connectors, so the signal range and coding is the same as the HERON-IO5

The digital output coding in the full differential input mode is:-

| Code  | Ain+ Ain- difference | Digital output | Over-range bit |
|-------|----------------------|----------------|----------------|
| +2047 | > 768mV              | 0111 1111 1111 | 1              |
| +2047 | 768mV                | 0111 1111 1111 | 0              |
| 0     | 0V                   | 0000 0000 0000 | 0              |
| -1    | -0.375mV             | 1111 1111 1111 | 0              |
| -2048 | -768mV               | 1000 0000 0000 | 0              |
| -2048 | < -768mV             | 1000 0000 0000 | 1              |

### DIFFERENTIAL INPUT

| Code  | Ain+ Ain- difference | Digital output | Over-range bit |
|-------|----------------------|----------------|----------------|
| +2047 | > 384mV              | 0111 1111 1111 | 1              |
| +2047 | 384mV                | 0111 1111 1111 | 0              |
| 0     | 0V                   | 0000 0000 0000 | 0              |
| -1    | -0.1875mV            | 1111 1111 1111 | 0              |
| -2048 | -384mV               | 1000 0000 0000 | 0              |
| -2048 | < -384mV             | 1000 0000 0000 | 1              |

If the 'Full Scale Adjust' pin is driven high by the FPGA giving the single ended input digital output coding:-

#### SINGLE ENDED INPUT

The digital output data from each converter is transferred two sample values at a time, but at half the sample clock frequency. To achieve this there are two 12bit data busses, with there over range bits, connected between each converter and the User FPGA. The Data Clock Out, generated by the ADC for registering the sample data into the FPGA, runs at half the sample clock frequency.

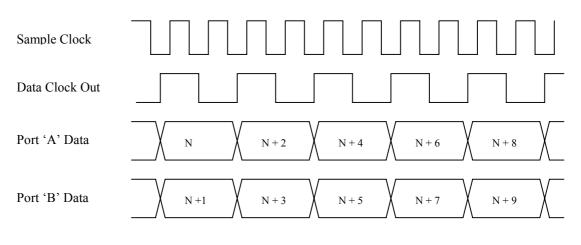

#### SAMPLE TIMING

### ADC missing codes

The AD9430 data sheet guarantees no missing codes over the full temperature range. HUNT ENGINEERING test each module for no missing codes between 0x810 and 0x7e0 at room temperature

### ADC clocking

The sample clock for the ADC's can be sourced from either the FPGA or from the 'AC

CLK' input. The clock source used by an ADC is controlled by a dual LVPECL 2:1 multiplexor with three select pins connected to the User FPGA, for normal use these pins are controlled in the "config" package of the VHDL in the Hardware Interface Layer.

| SEL2 | SEL1 | SEL0 | ADC 'A'  | ADC 'B'  |
|------|------|------|----------|----------|
| 0    | 0    | 0    | FPGA     | FPGA     |
| 0    | 0    | 1    | 'AC CLK' | FPGA     |
| 0    | 1    | 0    | FPGA     | 'AC CLK' |
| 0    | 1    | 1    | 'AC CLK' | 'AC CLK' |
| 1    | Х    | Х    | 'AC CLK' | 'AC CLK' |

X = Don't care.

The differential clock outputs on the FPGA for the two ADC are on separate pairs of pins, this allows the two ADC's to be driven by two sample clocks derived from completely different sources within the FPGA, or they can be driven by the same clock. The sample clocks could be derived from the same frequency source and have the same frequency but different phase. The possible clock sources within the FPGA are the User Oscillator, the 'AC CLK' input routed through the FPGA, the digital I/O connector, especially the pair of digital I/O pins connected to the GCLK pins of the FPGA, or even the HERON UMI pins.

The sample clock signals from the FPGA and the 'AC CLK' input through to the AD9430 ADC's are all differential LVPECL.

The 'AC CLK' input is designed to accept sinusoidal signals with a level of approximately 0dBm, this drives an LVPECL differential fanout buffer with a 405 picoSecond @ 25 degC maximum propagation delay. The 'AC CLK' input is quite tolerant and can be driven with LVTTL signal levels, but for a minimum jitter high frequency signal on the 'AC CLK' input a sinusoid is recommended.

There are two differential LVPECL outputs from the fanout buffer, one pair is connected to GCLK pins on the FPGA and the other pair is connected to the 2:1 multiplexor for the ADC sample clocks. The propagation delay through the fanout buffer is a maximum of 405 picoSecond @ 25 degC, and the skew between the two pairs of outputs is less than 20 picoseconds. The propagation delay through the 2:1 multiplexor is a maximum of 560 picoSeconds @ 25 degC, and the skew is less than 100 picoSeconds.

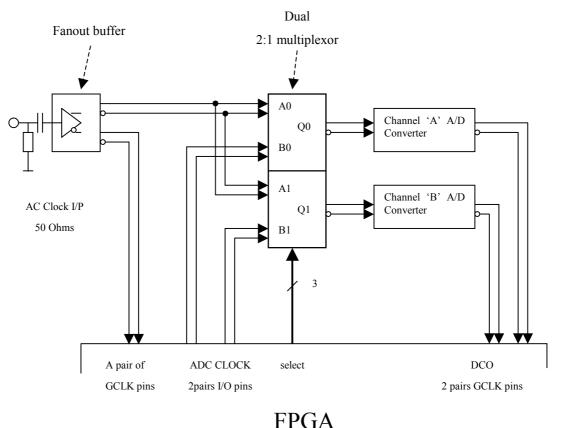

ггuа

The lower frequency limit of the 'AC CLK' input is approximately 4 MHz when driving the input with a 0 dBm sine wave. For frequencies below 4MHz one of the digital clock inputs should be used.

# ADC pipeline delay

The pipeline delay for the AD9430 is complicated by two sample values of data being clocked out at half the sample clock frequency, the latency on the port A data is 15 cycles of the sample clock while the latency on port B data is 14 cycles of the sample clock.

The A/D pins are connected directly to the FPGA pins with no buffer delay.

The pipeline delay is the number of cycles of the sample clock there are after the edge that sampled the analogue signal to when the associated digital value is on the output port of the ADC.

The Hardware Interface Layer registers this data into the FPGA (using an IOB register to guarantee the timing needs are met) introducing another  $(15^{th}/16^{th})$  pipeline delay.

This pipeline delay makes the HERON-IO5 better suited to streaming data applications such as data acquisition or for use in communications systems than in control loop type applications.

# ADC Output synchronisation

The Data Clock Output (DCO) from the ADC's is at half the sample clock frequency, this means that if the two ADC's have the same sample frequency and phase, the DCO's could

be in phase or 180 degrees out of phase. This may cause problems in some processing systems. The AD9430 has a Data Sync (DS) input which when driven high will cause the data outputs and DCO to be held static. Synchronisation is accomplished by the assertion of a falling edge on DS within timing constraints relative to the rising sample clock edge. 15 sample clock cycles after the falling edge valid data will appear on ports A (Sample N) and B(Sample(N+1)). If the two ADC's are simultaneously synchronised in this way the DCO's will be in phase, and the data on the will be aligned.

In most applications the synchronisation of the outputs is not necessary, and in this situation the Data Sync can be ignored. There are pull up/down resistors on the differential DS input to the ADC's to ensure that the ADC's will run if the DS signal is not driven.

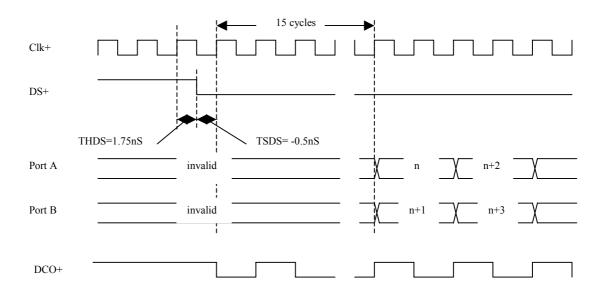

### Analogue input options

There are some build options for the analogue inputs of the HERON-IO5.

#### Standard AC coupled

The standard analogue input configuration is to be AC coupled, to have a 51R impedance between each of the differential inputs and ground. This allows each of the differential inputs to be driven from a 50R source through 50R coaxial cable into a 51R load.

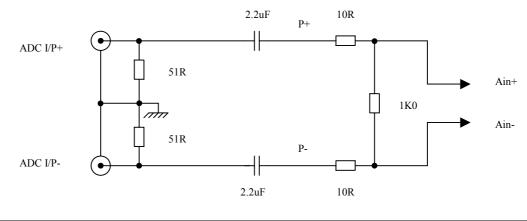

HUNT ENGINEERING HERON-IO5V USER MANUAL

The screen of the input coaxial connectors is connected to the ground plane of the pcb.

The points on the input network marked P+ and P- are take to a input protection device (SP723) that will limit the voltage at that point to less than 3.3V and greater than 0V.

With this input configuration the performance should be :-

### Input Bandwidth

The AC coupling capacitor on the input defines the low frequency cut off, and the converter chip input capacitance together with the protection device input capacitance will set the upper cut off. An estimate of the resulting analogue bandwidth is 200Hz to 450MHz, from a 50 Ohm source. If the protection device is removed so lowering the stay capacitance on the input to the converters the upper cut off frequency increases to 700MHz, which is the typical analogue input bandwidth in the AD9430 data sheet.

### Signal to Noise Ratio (SNR)

The AD9430-210 data sheet shows a typical SNR for the ADC chip of 63.1dBs in CMOS mode with a differential input, this value is taken from figure TPC6 on the ADC data sheet. The SFDR from this figure on the data sheet is 71.1dBc. The SNR and SINAD performance of the ADC will degrade significantly if the input is driven with a single ended signal.

Production test of HERON-IO5 measure for a maximum spread of 8 levels of noise with an unconnected input.

### Offset

The worst case offset is defined by the ADC data sheet as +/-3mV. To translate this into quantised levels the converter range mode must be taken into consideration. If the input range is set for a full 1.536Volt differential signal then the offset is equivalent to +/-8 levels. In single ended mode where the full range of input signals is only 0.768 Volts then the offset is equivalent to +/-16 levels.

### Input level

The maximum signal window on each of the differential input pins of the ADC is 0.768 Volts. In the case of a single ended signal onto the converter, with one of the differential inputs having no signal on it, the maximum input signal level is 0.768 Volts peak to peak. A full differential signal, with signal on both of the differential inputs, can have a maximum differential signal level of 1.5636 Volts peak to peak.

### Impedance

The input impedance is set to give 50R on each of the co-axial cable inputs. This gives approximately 100R between the two differential signals (centre cores).

Optionally the input impedance of each input can be set at build. It does not make sense to set less than 50R, and the highest impedance achievable is approximately 1.7K. In that case the differential impedance is approximately 850R. The offset and noise performance given in this manual relates to the 50R inputs and requesting a different impedance will affect the offset and noise performance.

### Protection

The points P+ and P- are protected against overvoltage (>+3.3V) and undervoltage (<0v) with respect to the HERON-IO5 0 Volts. They are also protected against static discharge. The voltage rating of two 2.2uF capacitors sets the absolute maximum and minimum

voltages for an AC coupled input, relative to the HERON-IO5's 0Volts, and these are +13Volts and -10Volts.

The input level if the input is DC coupled has to be 2.8 Volts for the ADC to function correctly. The overvoltage and undervoltage protection at P+ and P- will protect the input even if the input is DC coupled.

The input capacitance of these protection devices will limit the input analogue bandwidth to about 450MHz.

### DC coupled

Optionally a DC coupled input can be specified at build time.

The standard DC coupled input configuration provides a 50R impedance for each of the co-axial inputs. This gives approximately 100R between the two differential inputs. However in order to work with the DC offset required by the ADC chip, there is a capacitor in the termination path to ground. The value of this capacitor is 100nf.

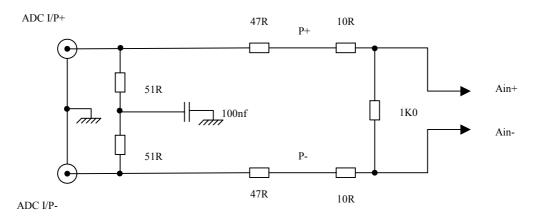

The effect of this capacitor is to AC couple the termination, which means the input impedance to ground is high for DC levels, and 50R for frequencies above 16Khz. While this might cause problems when measuring absolute DC levels, the impedance of 100R between the differential inputs is more important for that, and indeed still exists at DC. For higher frequency signals where correct termination of the cable to prevent signal reflections is required the capacitor is effectively a short circuit and hence the cable is correctly terminated.

The screen of the input coaxial connectors is connected to the ground plane of the pcb.

With this input configuration the performance should be :-

### Input Bandwidth

The DC coupled input results in an estimated signal bandwidth of 0 to 450MHz. The upper frequency limit is set by the input capacitance of the ADC and the protection device, and assumes a 50 Ohm source. The bandwidth can be increased by not fitting the protection device, or replacing the 47R resistors with a lower value. In either case the ADC input becomes more vulnerable to damage.

### Signal to Noise Ratio (SNR)

The AD9430-210 data sheet shows a typical SNR for the ADC chip of 63.1dBs in CMOS mode with a differential input, this value is taken from figure TPC6 on the ADC data sheet. The SFDR from this figure on the data sheet is 71.1dBc. The SNR and SINAD performance of the ADC will degrade significantly if the input is driven with a single ended signal. In practice a DC coupled input has a little more noise than an AC coupled one.

Production test of HERON-IO5s measure for a maximum spread of 10 levels of noise with an unconnected input.

### Offset

In a DC coupled configuration the offset is very dependant on the drive circuit to the input of the ADC.

The ADC component itself has an offset of +/-3mV. To translate this into quantised levels the converter range mode must be taken into consideration. If the input range is set for a full 1.536Volt differential signal then the offset is equivalent to +/-8 levels. In single ended mode where the full range of input signals is only 0.768 Volts then the offset is equivalent to +/-16 levels.

### Input level

The maximum signal window on each of the differential input pins of the ADC is 0.768 Volts. In the case of a single ended signal onto the converter, with one of the differential inputs having no signal on it, the maximum input signal level is 0.768 Volts peak to peak. A full differential signal, with signal on both of the differential inputs, can have a maximum differential signal level of 1.5636 Volts peak to peak.

In this configuration it is important to keep the signal inputs within the absolute limits of the ADC, which is between 0v (GND) and +3.3V.

To use the DC coupled inputs the signals should have a common mode DC offset of 2.8Volts and each of the inputs should only swing from +3.184V to +2.416V with respect to the HERON-IO5 Gnd signal. This means that there must be a connection made to the GND pin on the analogue input connector for the DC bias. Care should be taken when doing this to prevent any ground loop problems that could cause noise.

### Impedance

The input impedance is set to give 50R on each of the co-axial cable inputs. This gives approximately 100R between the two differential signals (centre cores).

Optionally the input impedance of each input can be set at build. It does not make sense to set less than 50R, and the highest impedance achievable is approximately 1.7K. In that case the differential impedance is approximately 850R. The offset and noise performance given in this manual relates to the 50R inputs and requesting a different impedance will affect the offset and noise performance.

### Protection

The points P+ and P- are protected against overvoltage (>+3.3v) and undervoltage (<0v) with respect to the HERON-IO5 ground. They are also protected against static discharge.

### ESD protection

The analogue inputs are protected against Electro Static Discharge and over voltage The devices used are Harris SP723 parts. The connections are made at the points labelled P+ and P- on the drawings in the sections above.

This protects the inputs to IEC1004-2 level 4, and provides over voltage limiting to the range 0 to +3.3V.

Users should ensure that cabling used in a system enables compliance with EMC directives.

### **Differential inputs**

The ADC inputs on the HERON-IO5 are differential, and to get optimum performance from the converters the full differential input should be used. In some applications this may not be convenient and the input can be driven single ended with an associated reduction in performance.

The differential inputs on the HERON-IO5 have been implemented as a pair of coaxial connectors both terminated in 50R, this allows the differential signals to be transmitted over a pair of 50R coaxial cables. Using 50R coaxial cables terminated correctly has the advantage of having a relatively flat frequency response, especially when the cable lengths become a significant in proportion to the wavelength of the signals. The coax cables, which should be run together, also have the advantage over twisted pairs that the signals are inherently screened. This does not mean that some application will need to run the coaxial pair inside an overall screen connected to ground rather than the 0Volts of the HERON-IO5.

Differential inputs are used as these provide a good method of connecting an input with minimum noise. In a differential interface the positive and negative halves should be as identical as possible. Any noise picked up by the cabling should be the same for both signals ( + and -) so will not affect the signal value that is digitised.

When an AC coupled differential input is connected the input looks like :-

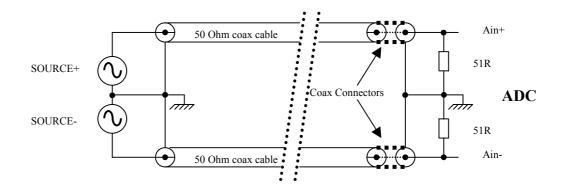

The AC coupled differential signal input would need to be :

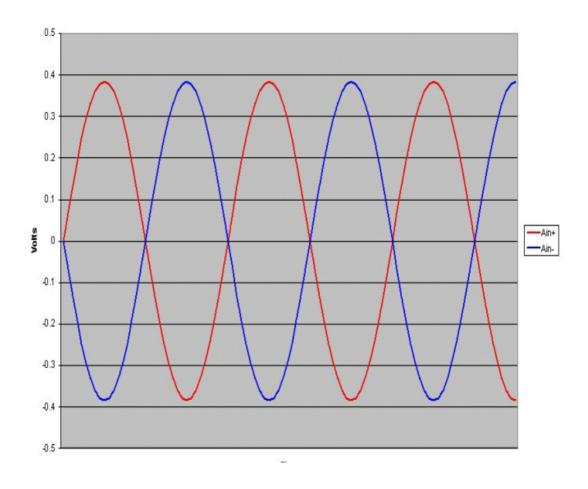

If the input is s **DC** coupled the connection should be :-

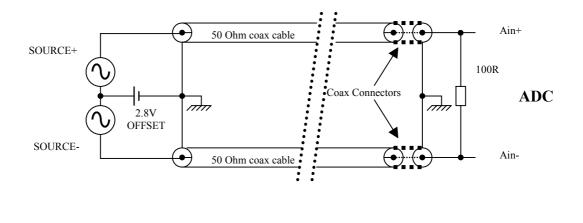

Then the differential input must be :-

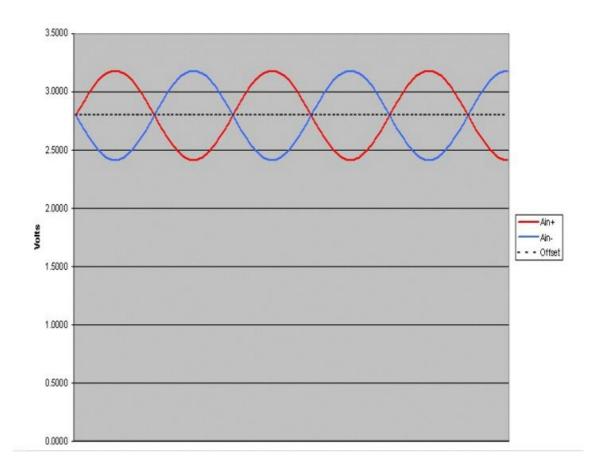

### Connecting single ended signal sources

If however the signal source is not differential, a single ended signal source can still be connected to the differential input as follows :-

#### An AC coupled input

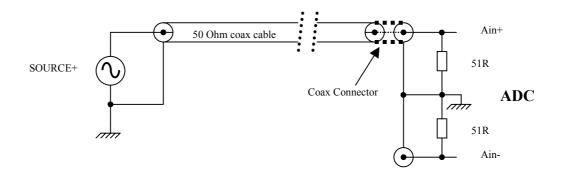

Now the input signals will be :-

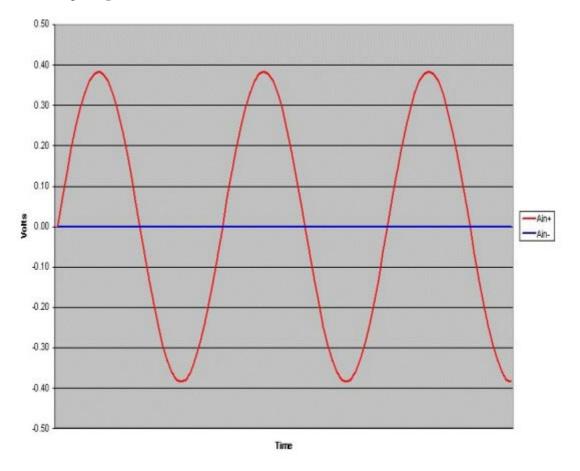

For the **DC** coupled case it is a little more difficult :-

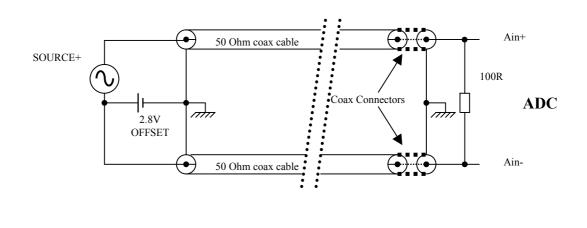

Where the signals must be :-

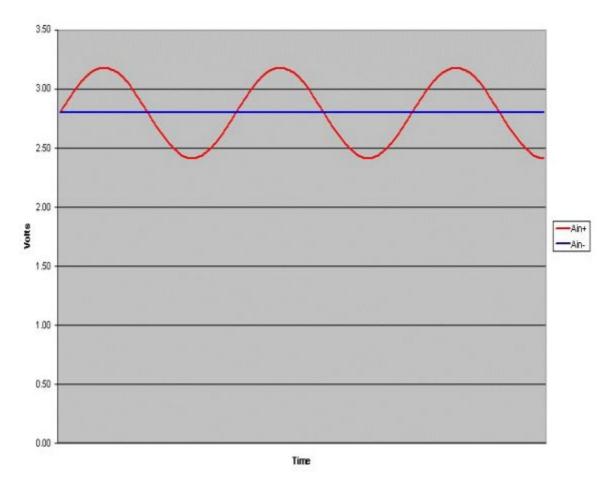

This is only possible with a ground connection between the two systems, which should be made by a single system connection to prevent ground loops.

### **Cabling precautions**

In order to achieve best signal performance, and to achieve compliance with EMC regulations for radiation and susceptibility, the cabling used in a system that uses the

HERON-IO5 must be carefully designed.

The HERON-IO5 uses coaxial cables for the differential inputs to the ADC's. This allows each of the differential signals to be terminated correctly for the high frequency analogue signals expected with the sample frequency range of the AD9430. Having the coaxial cables correctly terminated will give a flat frequency response for the interconnecting cables independent of length.

The coaxial cables for the differential inputs should be kept together and be as identical as possible to minimise the reception and radiation of noise. External to the equipment case the pair of coax cables should have an overall screen connected to the equipment case EARTH **not** 0 Volts of the HERON-IO5.

In accordance with this any ADC input cabling that is provided by HUNT ENGINEERING for a HERON-IO5 will use coaxial cables. Normally the cables will be connected to a D type connector on a panel. External to the equipment case the pair of coaxial cables will be enclosed in screen that is connected to the case EARTH **not** to the 0 Volts of the HERON-IO5 via the coax outer.

### Analogue output connector type

The analogue outputs from the HERON-IO5 are single ended, and both use 50 Ohm coaxial connectors manufactured by Radiall, that are their type "MMT". The board connector is Radiall Part number R210408012. We purchase a cable assembly that has the mating connector and 200mm of cable type RG174. This assembly has Radiall part number R284008001. Usually if you have explained at the time of ordering how you will be using your HERON-IO5 module there will be cabling supplied that suits your needs.

On the HERON-IO5-DO the analogue outputs are differential, so there are two pairs of coaxial connectors. These 50 Ohm coaxial connectors are manufactured by Hirose and are type U.FL-R-SMT. We purchase a cable assembly that has the mating connector and 300mm of cable. This has a Hirose part number U.FL-LP-066J1-A(300). Usually if you have explained at the time of ordering how you will be using your HERON-IO5-DO module there will be cabling supplied that suits your needs.

If your requirements change then HUNT ENGINEERING will be able to supply assemblies or component parts to meet your needs but a charge will apply.

# AD9777 Dual Digital to Analogue Converter

The AD9777 is a 16 bit is a Interpolating Dual TxDAC+ D/A converter. As the converter comes out of Power On Reset it is configured as a straight forward pair of DAC's. If the higher order functions available with the AD9777, such as interpolation and modulation, are required then the AD9777 can be reconfigured over a Serial Port Interface.

If only the Power On Reset configuration of the AD9777 is required then the Serial Port Interface does not have to be implemented in the FPGA.

The two channels can be considered as two separate DAC channels clocked with the same sample clock, or as a complex Phase(I) and Quadrature(Q) pair of channels. The higher level functions available in the AD9777 can manipulate the data as a complex pair.

# DAC Data

For the HERON-IO5, from power on reset the DAC's analogue output level is related to the input digital value as shown in the table below:-

| HERON-IO5 |               |  |
|-----------|---------------|--|
| INPUT     | ANALOG OUTPUT |  |
| (hex)     | (Volts)       |  |
| ^h8000    | -0.374 Volt   |  |
| ^h0000    | 0 Volt        |  |
| ^h7fff    | +0.374 Volt   |  |

The output values shown are into an impedance of 50 Ohms. The standard DAC output is AC coupled.

The input data format can be changed from the default of two's complement, to straight binary, by accessing registers in the DAC over the Serial Port Interface.

On the HERON-IO5-DO the output for each channel is differential, the output levels, with each output terminated in 50 Ohms, are also higher than the IO5 and are shown in the table below:-.

| HERON-IO5-DO |               |               |  |  |
|--------------|---------------|---------------|--|--|
| INPUT        | DIFFERENTIAL  | '+ve'         |  |  |
|              | ANALOG OUTPUT | ANALOG OUTPUT |  |  |
| <i></i>      |               | (to 0 Volts)  |  |  |
| (hex)        |               |               |  |  |
|              | (Volts)       | (Volts)       |  |  |
| ^h8000       | -2.1 Volt     | -1.05 Volt    |  |  |
| 110000       | -2.1 VOIt     | -1.05 von     |  |  |
| ^h0000       | 0 Volt        | 0 Volt        |  |  |
| ^h7fff       | +2.1 Volt     | +1.05 Volt    |  |  |

### DAC Clocking

The DAC clock input is connected to the FPGA using differential LVPECL. Any of the clock sources available to the FPGA can be used to clock the DAC. The maximum frequency that data can be clocked into the DAC is 160MHz.

In the Power On Reset default mode the DAC generates a Data Clock Output (DCO) that is used to clock the data out of the FPGA to the DAC. In this mode the Phase Lock Loop(PLL) in the DAC is disabled.

If the PLL is enabled by writing to registers over the Serial Port Interface the input data timing requirements changes. The timing of the data out of the FPGA in this mode is relative to CLKIN rather than the Data Clock Output.

In the CONFIG package of the Hardware Interface Layer there is a switch to select a DAC interface suitable for either PLL enabled or disabled. This does not configure the DAC.

### DAC Latency

In the basic Power On Reset mode of the AD9777, there is just a pair of DAC's. In this mode the latency including the output register of the FPGA has been measured to be **six** clock cycles.

Once the operating mode is changed via the Serial Port Interface (SPI) the latency is undefined.

# Serial Port Interface

The AD9777 has a serial interface that allows synchronous serial read/write communications between the DAC and the FPGA. This interface can be used to configure the DAC by writing to registers within the AD9777.

A Serial Port Interface, suitable for use with the AD9777 is included in the Hardware Interface Layer. If your application only requires the default settings in the DAC then there is no need to implement a Serial Port Interface in the FPGA. There is a 'DAC\_SPI\_RES' reset included in the 'User\_Apn' interface that resets all the SPI registers in the DAC to their power on defaults.

Further information on the Serial Port Interface can be found in the document "<u>Hardware</u> <u>Interface Layer</u>".

Further information on the mode controls of the AD9777 via the SPI is available in the AD9777 data sheet.

There are two phases to a SPI communication cycle with the AD9777. Phase 1 is writing an instruction byte into the AD9777, and Phase 2 is reading or writing data bytes over the SPI. The instruction byte defines whether the serial transfer is to be read or write, the number of data bytes that are going to be transferred and the address of the first register that is read or written to. The addresses of the remaining data bytes are generated by the AD9777 by decrementing from the first register address.

### **DAC Configuration Options**

The following sections are for information only and for full details the user should refer to the data sheet for the AD9777 D/A component.

### Phase Lock Loop (PLL)

The input sample clock to the AD9777 can function either as an input data rate clock (PLL enabled) or as a DAC data rate clock (PLL disabled). The PLL clock multiplier and distribution circuitry produce the necessary internal synchronised 1X, 2X, 4X, and 8X clocks for the rising edge triggered latches, interpolation filters, modulators, and DAC's.

The maximum input data rate to the DAC's is 160MSPS, with the PLL disabled this is the maximum data rate to the output DAC's. If the PLL is enabled the maximum data rate to the output DAC's can be increased up to a maximum of 400MSPS.

## Problem found when using the PLL Enabled

When the DAC's PLL is enabled we have found problems with glitches on the output waveforms when using an interpolation rate of 1, and PLL divide ratios of 1 or 2, at an input data rate of 160MSPS, this we believe is a problem with the AD9777.

### Interpolation Filters

Each channel includes three FIR filters, making the AD9777 capable of 2X, 4X, or 8X interpolation. If the PLL is disabled the data rate through the interpolation filters remains constant, but if the PLL is enabled the data rate increases with the interpolation rate. High speed data rates can be achieved within the following limits:-

|               | PLL e      | enabled     | PLL disabled |             |  |
|---------------|------------|-------------|--------------|-------------|--|
| Interpolation | Input Data | DAC         | Input Data   | DAC         |  |
| Rate (MSPS)   | Rate       | Sample      | Rate         | Sample      |  |
|               | (MSPS)     | Rate (MSPS) | (MSPS)       | Rate (MSPS) |  |
| 1X            | 160        | 160         | 160          | 160         |  |
| 2X            | 160        | 320         | 160          | 160         |  |
| 4X            | 100        | 400         | 160          | 160         |  |
| 8X            | 50         | 400         | 160          | 160         |  |

The maximum output update rate of the DAC is 400MSPS.

If data is fed to the DAC's to produce an analogue sine wave at the output, then with the PLL disabled increasing the interpolation rate by a factor of two will decrease the output frequency by a factor of two. If the PLL is enabled changing the interpolation rate does not affect the output frequency.

### Modulation Mode

The AD9777 has a complex mixer stage incorporated after the interpolation filters that can modulate by either Fs/2, Fs/4 or Fs/8.

The two channels of data in the AD9777 DAC can be considered as the Phase (I) and Quadrature (Q) components of a full complex signal. If the two channels are a complex pair then the modulator can be selected to be a complex mixer.

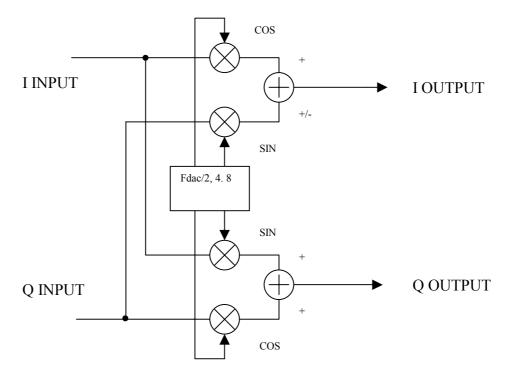

### **COMPLEX MIXER**

If a complex mixer has been selected then the form of the modulation can also be selected resulting in rejection of the high frequency image, or low frequency image.

#### Gain and Offset Adjustment

The control registers include separate coarse and fine gain adjustment, as well as offset adjustment, for both DAC channels. These functions have been included for improved balance of QAM modulated signals, resulting in improved modulation accuracy and image rejection.

This does not stop the use of the gain adjustment being used with the two DAC channels treated as separate real channels.

The offset adjustment, with the standard AC coupled DAC output on the HERON-IO5, has no effect. If a DC coupled output is specified then this option can be used.

### Zero Stuffing

A null in the output frequency response of the DAC (after interpolation, modulation and DAC reconstruction) occurs at the final DAC sample rate Fdac. This is due to the inherent SIN(X)/X roll off response in the Digital to Analogue conversion. In applications where the desired frequency content is below Fdac/2 this may not be a problem. Note that at Fdac/2 the loss due to SIN(X)/X is 4dB's.

To improve on the pass band flatness of the desired image, the zero stuffing mode can be enabled. This option increases the ratio of Fdac/Fdata by a factor of 2 by doubling the DAC sample rate and inserting a 'mid scale' sample after every data sample originating from the interpolation filter. This is important as it will effect the PLL divide ratio needed to keep the VCO within its optimum speed range. Note that the zero stuffing takes place in the digital signal chain at the output of the digital modulator, before the DAC.

The net effect is to increase the DAC output sample rate by a factor of 2 with the "0" in the SIN(X)/X DAC transfer function occurring at twice the original frequency. There is a 6dB loss in amplitude at low frequencies.

#### **D/A Output Noise**

The noise at the D/A outputs is mainly determined by pick up from the high speed digital signals used on the IO5 rather than the noise specified for the D/A converters or the buffer amplifier. The total noise signal, as observed on a 500MHz oscilloscope using a short 500hm coax cable terminated in 500hms, can be split into two categories, general background noise and transients. The main body of the background noise lies in 2milliVolt band, while the transient spikes may be as large as 22milliVolts.

A better way of evaluating the output noise is with a Spectrum analyser and the D/A output continuously updated at a 100MHz rate to a constant mid range value. Out to 250MHz this showed various spuii with a maximum value of -70dBm. The noise floor was at an approximate level -85dBm in a 9kHz band or -125dBm/Hz. The value measured for the noise floor was at the limit of the spectrum analyser used so is not reliable measurement, the noise floor is almost certainly lower than this value.

On the HERON-IO5-DO the output noise has only been measured using the oscilloscope, as the noise floor of the Spectrum analyser did not allow any useful measurements. The estimate of the Signal to Noise ratio (signal to all other spectral components below nyquist) was calculated for the differential output to be 72dB's.

### Analogue output options

The Standard DAC output is 50 Ohms AC coupled. DC coupling can be specified when the HERON-IO5 is ordered.

If the output buffer of the HERON-IO5-DO drives lower impedances than the (47 + 50) = 97 Ohms then this will cause ripple in the output frequency response.

#### Standard AC coupled

On the HERON-IO5 the standard output configuration is to be AC coupled, with a 51R impedance. This results in a signal bandwidth of 750Hz to 200MHz into 50 Ohms.

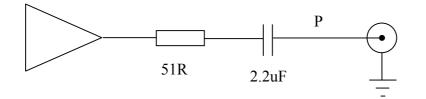

The point P is protected against overvoltage (>+3.3V) and undervoltage (<-3.3V) with respect to the HERON-IO5 ground. It is also protected against static discharge.

On the HERON-IO5-DO the differential outputs have a signal bandwidth of 750Hz to 145MHz, with each output terminated in 50 Ohms.

#### DC coupled

The DC coupled output configuration has a 51R impedance, and a signal bandwidth of 0 to 200MHz.

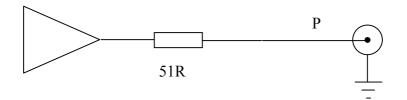

The point P is protected against overvoltage (>+3.3v) and undervoltage (<-3.3v) with respect to the HERON-IO5 ground. They are also protected against static discharge.

On the HERON-IO5-DO the DC coupled output configuration has a 47 Ohm impedance, and a bandwidth of 0 to 145MHz.

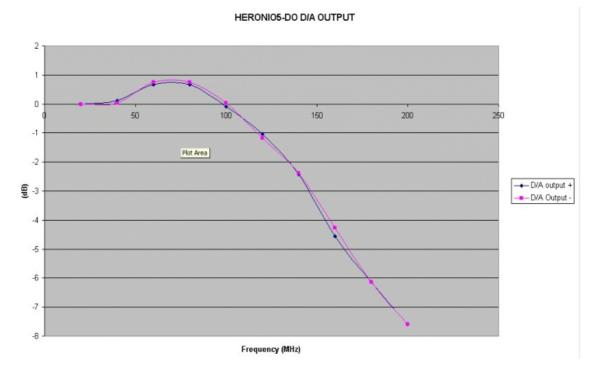

### **HERON-IO5-DO DAC OUTPUTS**

The HERON-IO5-DO was designed to have differential outputs for both DAC channels. The differential output level for the IO5-DO is higher at +/-2.1 Volts, with each output terminated in 50 Ohms, but this is at a cost of output bandwidth. The 3dB bandwidth is approximately 145MHz, a typical plot is shown in the figure below.

On the HERON-IO5-DO each of the current outputs from the AD9777 DAC is buffered

separately.

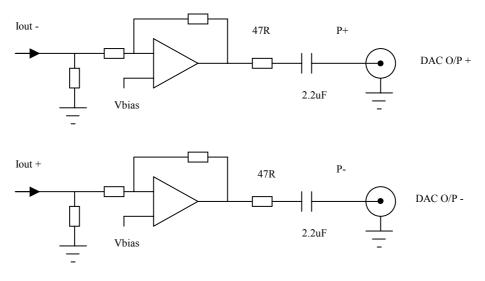

#### HERON-IO5-DO DAC OUTPUT BUFFERS

The output current from the AD9777 varies from 0 to 19.2mA on each output, the Vbias on the non inverting input to the buffer amplifier gives a 0 Volt output from the buffer when the current is (19.2mA/2) = 9.6mA. This keeps the output symmetrical about the buffer's power rails, and also means that if a DC coupled option is required, where the 2.2uF capacitors are replaced by 0R's, the outputs do not have a large DC offset.

### **Short Circuit protection**

The 51R in series with the output, is sufficient to protect against a short circuited output for an indefinite time.

## **ESD** protection

The analogue inputs are protected against Electro Static Discharge and over voltage The devices used are Harris SP723 parts. The connections are made at the points labelled P+ and P- on the drawings in the sections above.

This protects the inputs to IEC1004-2 level 4, and provides over voltage limiting to the range +3.3V to -3.3V.

Users should ensure that cabling used in a system enables compliance with EMC directives.

## **Cabling precautions**

In order to achieve best signal performance, and to achieve compliance with EMC regulations for radiation and susceptibility, the cabling used in a system that uses the HERON-IO5 must be carefully designed.

The use of coaxial cables for the cabling allows a well defined characteristic impedance between the signal source and the load, as well as having inherent screening properties. The pair of coaxial cables can be overall screened to help further with the noise performance, this screen should be connected to the earthed casing of your system, NOT to the 0Volts of the HERON-IO5.

In accordance with this any cabling that is provided by HUNT ENGINEERING for a HERON-IO5 will use coaxial cables.

## Digital I/O

The Digital I/O connector provides the possibility to have some digital I/Os connected directly to the FPGA.

They are connected in P/N pairs so that they can be used for differential signals, this does not stop each I/O pin being used independently.

Pins I/O6 and I/O7 are connected to a pair GCLK pins on the FPGA, these are B5\_I/O\_95P/GCLK4P and B5\_I/O\_95N/GCLK5S respectively. These give access to the global clock buffers in the FPGA, and so are the preferred option for a clock input.

### I/O characteristics

The characteristics of the Digital I/O are governed by what is programmed into the FPGA. However only certain formats are possible as the voltage level on the Vcco pins of an I/O bank is set to 3.3 Volts.

NOTE VIRTEX II I/Os are not 5v tolerant!

## Using Digitally Controlled Impedance (DCI)

The Virtex II architecture allows the use of DCI to control the impedance of certain I/O pins. Bank 5 of the FPGA on the HERON-IO5 used by the Digital I/O pins has a pair of 47R 1% resistors connected to the VRN and VRP pins that the FPGA uses to set the impedance of multiple drivers and receivers in that bank. This means that the I/Os I/O0 to I/O7 can use DCI without changes to the board.

To use DCI the appropriate buffer must be placed in the FPGA design.

## "DIGITAL I/O" Connector type

The Digital I/O connector is a surface mount 1.25mm pitch connector. It is arranged as 5 pins in each of 2 rows. It is supplied by Hirose and its part number is DF13-10DP-1.25V. This connector has polarisation against incorrect insertion and mechanical retention of the mating half.

The mating connector is also supplied by Hirose and has part number DF13-10DS-1.25C which requires crimp contacts part number DF13-2630SCFA. These crimps are only available from Hirose in large quantities and require special tooling. Usually if you have explained at the time of ordering how you will be using your HERON-IO5 module there will be cabling supplied that suits your needs.

If your requirements change then HUNT ENGINEERING will be able to supply assemblies or component parts to meet your needs but a charge will apply.

## "DIGITAL I/O" Connector Pin out

The connector sits against the top surface of the PCB, facing upwards away from the board.

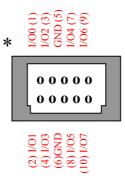

## ESD protection

All of the Digital I/Os are protected against Electro Static Discharge and over voltage The devices used are Harris SP723 parts.

This protects the inputs to IEC1004-2 level 4, and provides over voltage limiting to the range 0 to +3.3V.

## The JTAG programmable Configuration PROM

The module has been built with a JTAG programmable FLASH based PROM for the user FPGA, so that your FPGA design can be programmed into this PROM. Then the user FPGA can be configured with your FPGA design on power up, and re-configuration can be forced using the send bitstream command over HSB with a zero length bitstream.

The module will have a JTAG connector fitted that is a Hirose 2mm 3x2 connector of part number DF11-6DP-DSA(01). The mating half that is required for cabling is also a Hirose part, the housing is DF11-6DS-2C and crimp part number DF11-2428CSA.

The pinout is:-

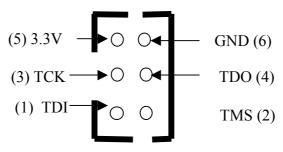

Top view of connector.

The cable supplied with modules that have the PROM option fitted, is as follows:-

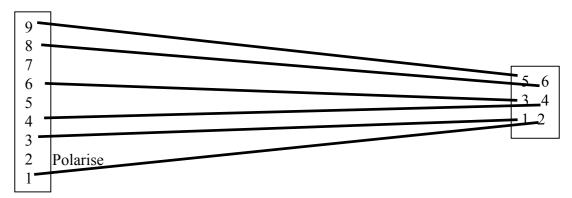

Which can be fitted to a Xilinx JTAG cable part number HW-JTAG-PC and used to connect to the PROM on the module.

The JTAG chain from the JTAG connector is linked to the PROM, and also to the Virtex II.. With the JTAG chain linked to the Virtex II this makes it possible to download the FPGA design directly via JTAG, it also allows software packages such as Chipscope to be used to help debug the design in the FPGA.

# User FPGA Boot from PROM Jumper

If the option of booting the user FPGA from ROM is fitted, the jumper can be used to select if the FPGA boots from the ROM, or via HSB or directly via JTAG.

For normal operation (HSB) the jumper should NOT be fitted.

## **Uncommitted Module Interconnects**

There are some "Uncommitted Interconnect" signals defined by the HERON specification, which are simply connected to all modules.

These are intended to connect control signals between modules, for example a processor module can (via software) drive one of these signals with one of is timer outputs. Then if an I/O module can accept its clock input from one of these signals, it is possible to implement a system with a programmable clock. There will be other uses for these signals that are module design dependent.

The HERON-IO5 connects these signals to FPGA I/O pins allowing the user configuration to use these if required.

## **General Purpose LEDs**

There are general purpose LEDS on the HERON-IO5, which are driven by the FPGA.

The LED's labelled 0 to 4 are driven by the FPGA pins LED0 to LED4 respectively. The LED will illuminate when the FPGA drives the pin low.

### **Other HERON module signals**

There are many signals that are connected between the FPGA on the HERON-IO5 and the HERON module connectors. Most of these signals will only be used by advanced users of the HERON-IO5. The FPGA pinning of these signals is shown in the appendix of this manual, and their uses in a system is described in the HERON module specification found on the HUNT ENGINEERING CD and Web Site.

The FPGA sets any I/O pins of the device that are not listed in the design to have a 50-150K pull down. Most of the HERON module signals are pulled to their inactive state by 10K resistors so this 50K will have no effect. However the UDPRES signal does not, and setting this signal low will cause your whole board to be reset. Thus it is important that the UDPRES pin is driven high by the FPGA if it is not being used.

It is also advised to do the same with the LED pins to prevent them becoming illuminated erroneously.

Fitting HERON modules to your carrier is very simple. Ensure that the module carrier does NOT have power applied when fitting modules, and normal anti-static precautions should be followed at all times.

Each HERON slot has four positions for fixing pillars

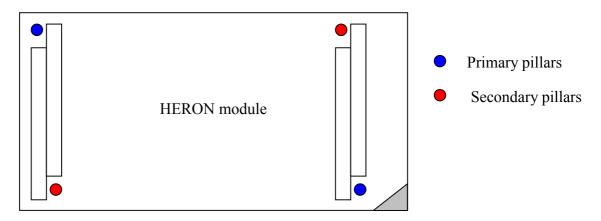

The Carrier card will probably only have spacing pillars fitted to the primary location for each HERON slot. The pillars for the secondary locations will be supplied as an accessory. The reason for this is that the legacy GDIO modules cannot be fitted if the secondary pillars are in place.

The HERON modules are asymmetric about their connectors, so if a module is fitted entirely the wrong way round, the module does not line up with the markings on the carrier card. In particular, notice the triangles on the silk screen of the HERON modules and the HERON slots of the carrier card. These should be overlaid when the module is fitted.

The HERON connectors are polarised, preventing incorrect insertion. So if more than a gentle force is needed to push the module home, check to make sure that it is correctly aligned. Take care not to apply excessive pressure to the centre of the module as this could stress the module's PCB unnecessarily.

Normally the primary fixings will be enough to retain the modules, simply fit the nylon bolts supplied in the accessory kit to the top thread of each mounting pillar.

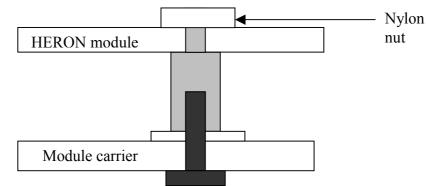

If the environment demands, the secondary fixing pillars can be fitted to modules that allow their use.

In a HERON system there are many factors that can affect the achievable system throughput. It must be remembered at all times that the part of the system that has the lowest limit on bandwidth will govern the throughput of the system.

The HERON-IO5 can access the HERON carriers FIFOs in 32 bits mode. It can (with the right contents) transfer one 32bit word in and another out in the same clock cycle.

For example running at a FIFO clock speed of 50MHz, the HERON-IO5 can transfer 200Mbytes/sec in at the same time as transferring 200Mbytes/sec out.

The use of faster clock speeds for the FIFOs will of course result in higher data rates.

The following sections attempt to cover all likely problems. Please check through this section before contacting technical support.

# Hardware

If the Hardware has been installed according to the Instructions there is very little that can be wrong.

- Has the "DONE" LED gone out if not then the FPGA is not configured
- Perhaps you do not have a FIFO clock being driven from your FPGA Design
- Not driving the UDPRES signal high in your FPGA Design will result in unpredictable behaviour.

## Software

As long as the software has been installed using the installation program supplied on the HUNT ENGINEERING CD, there should be little problem with the software installation.

If you have problems then return to one of the example programs supplied with the system.

HUNT ENGINEERING have performed testing on its products to ensure that it is possible to comply with the European CE marking directives. The HERON-IO5 cannot be CE marked as it is a component in a system, but as long as the following recommendations are followed, a system containing the HERON-IO5 could be CE marked.

The immense flexibility of the HUNT ENGINEERING product range means that individual systems should be marked in accordance with the directives after assembly.

1. The host computer or housing in which the HERON-IO5 is installed is properly assembled with EMC and LVD in mind and ideally should itself carry the CE mark.

2. Any cabling between boards or peripherals is either entirely inside the case of the host computer, or has been assembled and tested in accordance with the directives.

The HERON-IO5 digital I/Os ARE protected against Static discharge, so if the cabling does exit the case, there is suitable protection already fitted.

HUNT ENGINEERING are able to perform system integration in accordance with these directives if you are unsure of how to achieve compliance yourself.

Technical support for HUNT ENGINEERING products should first be obtained from the comprehensive Support section <u>http://www.hunteng.co.uk/support/index.htm</u> on the HUNT ENGINEERING web site. This includes FAQs, latest product, software and documentation updates etc. Or contact your local supplier - if you are unsure of details please refer to <u>http://www.hunteng.co.uk</u> for the list of current re-sellers.

HUNT ENGINEERING technical support can be contacted by emailing support@hunteng.co.uk, calling the direct support telephone number +44 (0)1278 760775, or by calling the general number +44 (0)1278 760188 and choosing the technical support option.

## **Module address**

The HERON-IO5 is configured to respond to Heron Serial Bus (HSB) commands addressed to it using the combination of the Board number and slot number that the module is fitted to. In this way multiple HERON-FPGA modules can be uniquely addressed in the same system. The HSB address is a 7 bit address that is formed by the bottom three bits of the slot number ( slots 1 to 4 are valid – 001,010,011, 100) with the 4 bits from the board number switch forming the top 4 bits of the seven.

e.g. on board number 1 slot 2 the address would be (board number < 3) || slot[2.0] which is 0x06.

The HERON-IO5 can respond to three different types of serial bus commands:-

## **Module Enquiry**

The HERON-IO5 can receive a message requesting its module type:-

Master to FPGA module

module type query (01)-->address of requestor

It will then send a reply as follows :-

FPGA module to "original master"

module query response(02)-->module address (from)-->module type (04)

-->family number(02)-->option(2)-->String byte 0 -->String byte1....String byte26

The string is the string that Xilinx put into their bitstream files. It is always 27 bytes long, but can actually be null terminated before that. e.g. a Spartan II -5 would return 2s200fg456-5.

# **FPGA** Configuration

The Configuration transaction will be:-

Master to FPGA module

Configure (03)-->address of requestor--> first config byte-->

2nd config byte.....last config byte

After which the FPGA module will reply:-

FPGA module to original master

configuration success (05)/configuration fail(06)-->module address

### User I/O

Any further use of the HSB will be defined by the bitstream supplied to the module.

The actual use of these messages cannot be defined here, but the format of them must be:-

Master to FPGA module

user write (08) -->address of requestor -->register address byte -->value byte

-->optional value byte-->optional value byte.....

In this way single or multiple bytes can be written, starting from the address given.

Nothing is returned from a write request.

This will result in the 8 bit address being written into the application FPGA using an address strobe, then one or more data bytes being written to the application FPGA using a data strobe, and qualified by a write signal. It is therefore the responsibility of the application FPGA to support auto incrementing addresses if required by its function.

For a read request

Master to FPGA module

user read (09) -->address of requestor -->register address byte -->length byte

In this way single or multiple bytes can be requested, starting from the address given.

The reply will be

FPGA module to original master

user read response(10)-->module address-->data byte-->optional data byte

This will result in the 8 bit address being written into the application FPGA using an address strobe, then one or more data bytes being read from the application FPGA using a data strobe, and qualified by the absence of write signal.

The following is the pin out of the FPGA, so that the signals can be connected in the Xilinx development tools.

| Data Out FIF           | D:           |                                                                                           |
|------------------------|--------------|-------------------------------------------------------------------------------------------|
| Signal name            | FPGA         | Description                                                                               |
|                        | pin          |                                                                                           |
| DOO                    | AA23         | HERON FIFO Data bit output                                                                |
| DO1                    | AA24         | HERON FIFO Data bit output                                                                |
| DO2                    | AD25         | HERON FIFO Data bit output                                                                |
| DO3                    | AD26         | HERON FIFO Data bit output                                                                |
| DO4                    | AC25         | HERON FIFO Data bit output                                                                |
| D05                    | AC26         | HERON FIFO Data bit output                                                                |
| DO6                    | AB25         | HERON FIFO Data bit output                                                                |
| DO7                    | AB26         | HERON FIFO Data bit output                                                                |
| DO8                    | W22          | HERON FIFO Data bit output                                                                |
| DO9                    | W23          | HERON FIFO Data bit output                                                                |
| D010                   | Y23          | HERON FIFO Data bit output                                                                |
| D011                   | Y24          | HERON FIFO Data bit output                                                                |
| D012                   | AA25         | HERON FIFO Data bit output                                                                |
| D013                   | AA26         | HERON FIFO Data bit output                                                                |
| D014                   | W24          | HERON FIFO Data bit output                                                                |
| D015                   | W25          | HERON FIFO Data bit output                                                                |
| D016                   | V20          | HERON FIFO Data bit output                                                                |
| D017                   | U20          | HERON FIFO Data bit output                                                                |
| D018                   | Y26          | HERON FIFO Data bit output                                                                |
| D019                   | W26          | HERON FIFO Data bit output                                                                |
| D020                   | V22          | HERON FIFO Data bit output                                                                |
| D021                   | V22<br>V23   | HERON FIFO Data bit output                                                                |
| D021<br>D022           | V23          | HERON FIFO Data bit output                                                                |
| D022<br>D023           | V24<br>V25   | HERON FIFO Data bit output                                                                |
| D023                   | U21          | HERON FIFO Data bit output                                                                |
| D024<br>D025           | U21<br>U22   | HERON FIFO Data bit output                                                                |
| D025                   | U22<br>U23   | HERON FIFO Data bit output                                                                |
| D028<br>D027           | U23<br>U24   | HERON FIFO Data bit output                                                                |
| DO27                   | V26          | ž.                                                                                        |
| D028<br>D029           | U26          | HERON FIFO Data bit output                                                                |
|                        |              | HERON FIFO Data bit output                                                                |
| DO30                   | T21          | HERON FIFO Data bit output                                                                |
| D031                   | T22          | HERON FIFO Data bit output                                                                |
| FOCLK                  | AC15         | O/P FIFO Clock output to input of buffer. Use to                                          |
| FUCLIK                 | ACIS         | drive correct frequency.                                                                  |
| DOCLK/GCLKx            | AD14         | O/P FIFO Clock output of buffer - use with DLL                                            |
| DOCIIN/ GCIINA         | AD14         | for internal logic                                                                        |
|                        | -            |                                                                                           |
| DOF0CONT0              | AC22         | O/P FIFO #0 Write enable (active high) output                                             |
| DOF0CONT1              | AE24         | O/P FIFO #0 Wille enable (active high) Sucput                                             |
| DOF0CONT1<br>DOF0CONT2 | AE24<br>AF21 | O/P FIFO #0 Full Flag (active low) input                                                  |
| DOFUCONIZ              | AFZI         | 0/P FIFO #0 AIMOSE TUIT TIAG (accive TOW) INput                                           |
| DOF1CONT0              | AE21         | O/P FIFO #1 Write enable (active high) output                                             |
|                        |              | O/P FIFO #1 Write enable (active high) Sutput<br>O/P FIFO #1 Full Flag (active low) input |
| DOF1CONT1<br>DOF1CONT2 | AF24<br>AF20 |                                                                                           |
| DOFICONTZ              | AF20         | O/P FIFO #1 Almost full flag (active low) input                                           |
|                        | <u> </u>     | O/P FIFO #2 Write enable (active high) output                                             |
| DOF2CONT0              | AE26         |                                                                                           |
| DOF2CONT1              | AE23         | O/P FIFO #2 Full Flag (active low) input                                                  |
| DOF2CONT2              | AE19         | O/P FIFO #2 Almost full flag (active low) input                                           |

Data Out FIFO:

| Signal name                                                          | FPGA | Description                                     |
|----------------------------------------------------------------------|------|-------------------------------------------------|
|                                                                      | pin  |                                                 |
|                                                                      |      |                                                 |
| DOF3CONT0                                                            | AF25 | O/P FIFO #3 Write enable (active high) output   |
| DOF3CONT1                                                            | AF23 | O/P FIFO #3 Full Flag (active low) input        |
| DOF3CONT2                                                            | AF19 | O/P FIFO #3 Almost full flag (active low) input |
|                                                                      |      |                                                 |
| DOF4CONT0                                                            | W20  | O/P FIFO #4 Write enable (active high) output   |
| DOF4CONT1                                                            | AE22 | O/P FIFO #4 Full Flag (active low) input        |
| DOF4CONT2                                                            | AA18 | O/P FIFO #4 Almost full flag (active low) input |
|                                                                      |      |                                                 |
| DOF5CONT0                                                            | Y21  | O/P FIFO #5 Write enable (active high) output   |
| DOF5CONT1                                                            | AF22 | O/P FIFO #5 Full Flag (active low) input        |
| DOF5CONT2                                                            | AB18 | O/P FIFO #5 Almost full flag (active low) input |
| These FIFO signals should be used via the library symbol supplied by |      |                                                 |

These FIFO signals should be used via the library symbol supplied by HUNT ENGINEERING and are only mentioned here for completeness.

| Data In FIFO | :    |                                                                           |
|--------------|------|---------------------------------------------------------------------------|
| Signal name  | FPGA | Description                                                               |
|              | pin  |                                                                           |
| DIO          | AD2  | HERON FIFO Data bit input                                                 |
| DI1          | AD1  | HERON FIFO Data bit input                                                 |
| DI2          | AC2  | HERON FIFO Data bit input                                                 |
| DI3          | AC1  | HERON FIFO Data bit input                                                 |
| DI4          | AB2  | HERON FIFO Data bit input                                                 |
| DI5          | AB1  | HERON FIFO Data bit input                                                 |
| DI6          | AA4  | HERON FIFO Data bit input                                                 |
| DI7          | AA3  | HERON FIFO Data bit input                                                 |
| DI8          | Y6   | HERON FIFO Data bit input                                                 |
| DI9          | Y5   | HERON FIFO Data bit input                                                 |
| DI10         | W6   | HERON FIFO Data bit input                                                 |
| DI11         | W7   | HERON FIFO Data bit input                                                 |
| DI12         | AA2  | HERON FIFO Data bit input                                                 |
| DI13         | AA1  | HERON FIFO Data bit input                                                 |
| DI14         | W5   | HERON FIFO Data bit input                                                 |
| DI15         | W4   | HERON FIFO Data bit input                                                 |
| DI16         | W2   | HERON FIFO Data bit input                                                 |
| DI17         | W3   | HERON FIFO Data bit input                                                 |
| DI18         | Yl   | HERON FIFO Data bit input                                                 |
| DI19         | Wl   | HERON FIFO Data bit input                                                 |
| DI20         | V6   | HERON FIFO Data bit input                                                 |
| DI21         | V7   | HERON FIFO Data bit input                                                 |
| DI22         | V5   | HERON FIFO Data bit input                                                 |
| DI23         | V4   | HERON FIFO Data bit input                                                 |
| DI24         | V3   | HERON FIFO Data bit input                                                 |
| DI25         | V2   | HERON FIFO Data bit input                                                 |
| DI26         | V1   | HERON FIFO Data bit input                                                 |
| DI27         | U1   | HERON FIFO Data bit input                                                 |
| DI28         | U7   | HERON FIFO Data bit input                                                 |
| DI29         | Τ7   | HERON FIFO Data bit input                                                 |
| DI30         | U4   | HERON FIFO Data bit input                                                 |
| DI31         | U3   | HERON FIFO Data bit input                                                 |
|              |      |                                                                           |
| F1CLK        | AB15 | I/P FIFO Clock output to input of buffer. Use to drive correct frequency. |
| DICLK/GCLKx  | AC14 | I/P FIFO Clock output of buffer - use with DLL<br>for internal logic      |
| DIF0CONT0    | Y8   | I/P FIFO #0 Read enable (active high) output                              |
| DIF0CONT1    | AC7  | I/P FIFO #0 output enable (active low) output                             |
| DIF0CONT2    | AE8  | I/P FIFO #0 Empty Flag (active low) input                                 |
| DIF0CONT3    | AE9  | I/P FIFO #0 Almost Empty flag (active low) input                          |
| 2110001113   |      | 1.1.1.1.1.1.0 Ho Himobe happy find (accente fow) filpat                   |

HUNT ENGINEERING HERON-IO5V USER MANUAL

| DIF1CONT0                                                            | Y7   | I/P FIFO #1 Read enable (active high) output     |  |
|----------------------------------------------------------------------|------|--------------------------------------------------|--|
| DIF1CONT1                                                            | AD7  | I/P FIFO #1 output enable (active low) output    |  |
| DIF1CONT2                                                            | AF7  | I/P FIFO #1 Empty Flag (active low) input        |  |
| DIF1CONT3                                                            | AD9  | I/P FIFO #1 Almost Empty flag (active low) input |  |
|                                                                      |      |                                                  |  |
| DIF2CONT0                                                            | AF4  | I/P FIFO #2 Read enable (active high) output     |  |
| DIF2CONT1                                                            | AB8  | I/P FIFO #2 output enable (active low) output    |  |
| DIF2CONT2                                                            | AD10 | I/P FIFO #2 Empty Flag (active low) input        |  |
| DIF2CONT3                                                            | AF9  | I/P FIFO #2 Almost Empty flag (active low) input |  |
|                                                                      |      |                                                  |  |
| DIF3CONT0                                                            | AE4  | I/P FIFO #3 Read enable (active high) output     |  |
| DIF3CONT1                                                            | AA8  | I/P FIFO #3 output enable (active low) output    |  |
| DIF3CONT2                                                            | AC10 | I/P FIFO #3 Empty Flag (active low) input        |  |
| DIF3CONT3                                                            | AF8  | I/P FIFO #3 Almost Empty flag (active low) input |  |
|                                                                      |      |                                                  |  |
| DIF4CONT0                                                            | AF5  | I/P FIFO #4 Read enable (active high) output     |  |
| DIF4CONT1                                                            | AF6  | I/P FIFO #4 output enable (active low) output    |  |
| DIF4CONT2                                                            | AB10 | I/P FIFO #4 Empty Flag (active low) input        |  |
| DIF4CONT3                                                            | Y11  | I/P FIFO #4 Almost Empty flag (active low) input |  |
|                                                                      |      |                                                  |  |
| DIF5CONT0                                                            | AE5  | I/P FIFO #5 Read enable (active high) output     |  |
| DIF5CONT1                                                            | AE6  | I/P FIFO #5 output enable (active low) output    |  |
| DIF5CONT2                                                            | AA10 | I/P FIFO #5 Empty Flag (active low) input        |  |
| DIF5CONT3                                                            | AA11 | I/P FIFO #5 Almost Empty flag (active low) input |  |
| These FIFO signals should be used via the library symbol supplied by |      |                                                  |  |
| HINT ENGINEERING and are only mentioned here for completeness        |      |                                                  |  |

HUNT ENGINEERING and are only mentioned here for completeness.

| Signal name | FPGA | Description                                  |
|-------------|------|----------------------------------------------|
|             | pin  |                                              |
| ADA_A0      | E7   | Data input from A/D A BUS A                  |
| ADA_A1      | E6   | Data input from A/D A BUS A                  |
| ADA A2      | A8   | Data input from A/D A BUS A                  |
| ADA A3      | A7   | Data input from A/D A BUS A                  |
| ADA A4      | B8   | Data input from A/D A BUS A                  |
| ADA_A5      | C8   | Data input from A/D A BUS A                  |
| ADA_A6      | A9   | Data input from A/D A BUS A                  |
| ADA_A7      | B9   | Data input from A/D A BUS A                  |
| ADA A8      | C10  | Data input from A/D A BUS A                  |
| ADA A9      | C9   | Data input from A/D A BUS A                  |
| ADA_A10     | A11  | Data input from A/D A BUS A                  |
| ADA_A11     | A10  | Data input from A/D A BUS A                  |
| OTRA_A      | C12  | A/D A BUS A Over range pin (high means input |
|             |      | signal is too large)                         |
|             |      |                                              |
| ADA_B0      | A2   | Data input from A/D A BUS B                  |
| ADA_B1      | B1   | Data input from A/D A BUS B                  |
| ADA_B2      | A3   | Data input from A/D A BUS B                  |
| ADA_B3      | B3   | Data input from A/D A BUS B                  |
| ADA_B4      | A4   | Data input from A/D A BUS B                  |
| ADA_B5      | B4   | Data input from A/D A BUS B                  |
| ADA_B6      | A5   | Data input from A/D A BUS B                  |
| ADA_B7      | B5   | Data input from A/D A BUS B                  |
|             | A6   | Data input from A/D A BUS B                  |
| ADA_B9      | B6   | Data input from A/D A BUS B                  |
| ADA_B10     | C6   | Data input from A/D A BUS B                  |
| ADA_B11     | D6   | Data input from A/D A BUS B                  |
| OTRA_B      | E9   | A/D B BUS B Over range pin (high means input |
|             |      | signal is too large)                         |
|             |      |                                              |

| Analogue 1/P | (A/D B) |                                              |
|--------------|---------|----------------------------------------------|
| Signal name  | FPGA    | Description                                  |
|              | pin     |                                              |
| ADB_A0       | C19     | Data input from A/D B BUS A                  |
| ADB_A1       | B19     | Data input from A/D B BUS A                  |
| ADB_A2       | A21     | Data input from A/D B BUS A                  |
| ADB_A3       | A20     | Data input from A/D B BUS A                  |
| ADB_A4       | D21     | Data input from A/D B BUS A                  |
| ADB_A5       | C21     | Data input from A/D B BUS A                  |
| ADB_A6       | B22     | Data input from A/D B BUS A                  |
| ADB_A7       | B21     | Data input from A/D B BUS A                  |
| ADB_A8       | A23     | Data input from A/D B BUS A                  |
| ADB_A9       | A22     | Data input from A/D B BUS A                  |
| ADB_A10      | B24     | Data input from A/D B BUS A                  |
| ADB_A11      | B23     | Data input from A/D B BUS A                  |
| OTRB_A       | A25     | A/D B BUS A Over range pin (high means input |
|              |         | signal is too large)                         |
|              |         |                                              |
| ADB_B0       | A13     | Data input from A/D B BUS B                  |
| ADB_B1       | A12     | Data input from A/D B BUS B                  |
| ADB_B2       | A15     | Data input from A/D B BUS B                  |
| ADB_B3       | A14     | Data input from A/D B BUS B                  |
| ADB_B4       | C15     | Data input from A/D B BUS B                  |
| ADB_B5       | B15     | Data input from A/D B BUS B                  |
| ADB B6       | C16     | Data input from A/D B BUS B                  |
| ADB B7       | B16     | Data input from A/D B BUS B                  |
| ADB_B8       | C18     | Data input from A/D B BUS B                  |
| ADB B9       | B18     | Data input from A/D B BUS B                  |
| ADB B10      | A19     | Data input from A/D B BUS B                  |
| ADB B11      | A18     | Data input from A/D B BUS B                  |
| OTRB B       | D18     | A/D B BUS B Over range pin (high means input |
| _            |         | signal is too large)                         |
|              |         |                                              |
| L            |         |                                              |

#### ADC SIGNALS

| FPGA | Description                                                                                               |
|------|----------------------------------------------------------------------------------------------------|
| pin  |                                                                                                    |
|      |                                                                                                    |
| C1   | B7 I/022P : A/D `A' LVPECL+ SAMPLE CLOCK                                                                  |
| C2   | B7 I/O22N : A/D 'A' LVPECL- SAMPLE CLOCK                                                                  |
| C13  | B0 I/096P GCLK4S : LVPECL+ DCO FROM A/D A                                                                 |
| D13  | B0 I/096N GCLK5P : LVPECL- DCO FROM A/D A                                                                 |
| G7   | B0 I/005P :A/D 'A' LVPECL+ DATA SYNC                                                                      |
| G6   | B0 I/O05N :A/D 'A' LVPECL- DATA SYNC                                                                      |
| J5   | B7 I/O46P :A/D `A' RANGE BIT                                                                              |
|      |                                                                                                    |
| E1   | B7 I/O6P : A/D 'B' LVPECL+ SAMPLE CLOCK                                                                   |
| E2   | B7 I/O6N : A/D 'B' LVPECL- SAMPLE CLOCK                                                                   |
| F14  | B1 I/095P GCLKOS : LVPECL+ DCO FROM A/D B                                                                 |
| G14  | B1 I/095N GCLK1P : LVPECL- DCO FROM A/D B                                                                 |
| D14  | B1 I/094P :A/D 'B' LVPECL+ DATA SYNC                                                                      |
| E14  | B1 I/094N :A/D 'B' LVPECL- DATA SYNC                                                                      |
| J6   | B7 I/O46N :A/D `B' RANGE BIT                                                                              |
|      |                                                                                                    |
| F3   | A/D CLOCK SELECT BIT 0                                                                                    |
| F2   | A/D CLOCK SELECT BIT 1                                                                                    |
| H6   | A/D CLOCK SELECT BIT 2                                                                                    |
|      | pin<br>C1<br>C2<br>C13<br>D13<br>G7<br>G6<br>J5<br>E1<br>E2<br>F14<br>G14<br>D14<br>E14<br>J6<br>F3<br>F2 |

| Analogue O/P | (D/As) |                                          |
|--------------|--------|------------------------------------------|
| Signal name  | FPGA   | Description                              |
|              | pin    |                                          |
| DA_A0        | G26    | Data output to D/A A                     |
| DA_A1        | F26    | Data output to D/A A                     |
| DA_A2        | G22    | Data output to D/A A                     |
| DA_A3        | G21    | Data output to D/A A                     |
| DA_A4        | F24    | Data output to D/A A                     |
| DA_A5        | F23    | Data output to D/A A                     |
| DA_A6        | F25    | Data output to D/A A                     |
| DA_A7        | E25    | Data output to D/A A                     |
| DA_A8        | E26    | Data output to D/A A                     |
| DA_A9        | D26    | Data output to D/A A                     |
| DA_A10       | E24    | Data output to D/A A                     |
| DA_A11       | E23    | Data output to D/A A                     |
| DA_A12       | D25    | Data output to D/A A                     |
| DA_A13       | C25    | Data output to D/A A                     |
| DA_A14       | C26    | Data output to D/A A                     |
| DA_A15       | B26    | Data output to D/A A                     |
|              |        |                                          |
| DA_B0        | M26    | Data output to D/A B                     |
| DA_B1        | M25    | Data output to D/A B                     |
| DA_B2        | L26    | Data output to D/A B                     |
| DA_B3        | L25    | Data output to D/A B                     |
| DA_B4        | K24    | Data output to D/A B                     |
| DA_B5        | K23    | Data output to D/A B                     |
| DA_B6        | J25    | Data output to D/A B                     |
| DA_B7        | J24    | Data output to D/A B                     |
| DA_B8        | K26    | Data output to D/A B                     |
| DA_B9        | J26    | Data output to D/A B                     |
| DA_B10       | H21    | Data output to D/A B                     |
| DA_B11       | H22    | Data output to D/A B                     |
| DA_B12       | H24    | Data output to D/A B                     |
| DA_B13       | H23    | Data output to D/A B                     |
| DA_B14       | H26    | Data output to D/A B                     |
| DA_B15       | H25    | Data output to D/A B                     |
|              |        |                                          |
| DACLK+       | K22    | B2 I/051P : D/A LVPECL+ SAMPLE CLOCK     |
| DACLK-       | K21    | B2 I/051N : D/A LVPECL- SAMPLE CLOCK     |
| DA_DATA_CLK  | H14    | B1 I/O96N GCLK3P : DATA CLOCK FROM D/A's |
|              |        |                                          |
| DA_SDCLK     | P26    | D/A SERIAL INTERFACE CLOCK               |
| DA_CSB       | N26    | D/A SERIAL INTERFACE CHIP SELECT         |
| DA_SDO       | P22    | D/A SERIAL INTERFACE DATA OUTPUT         |
| DA_SDIO      | P23    | D/A SERIAL INTERFACE DATA INPUT/OUTPUT   |
| DA_SDRES     | L22    | D/A SERIAL INTERFACE RESET               |

Analogue O/P (D/As)

#### Digital IO on Connectors

| Signal name  | FPGA | Description                                    |
|--------------|------|------------------------------------------------|
|              | pin  |                                                |
| IO0 (L91P_5) | AD12 | General purpose I/O with selectable I/O format |
| IO1 (L91N_5) | AE12 | General purpose I/O with selectable I/O format |
| IO2 (L93P_5) | AF14 | General purpose I/O with selectable I/O format |
| IO3 (L93N_5) | AF15 | General purpose I/O with selectable I/O format |
| IO4 (L94P_5) | W12  | General purpose I/O with selectable I/O format |
| IO5 (L94N_5) | W13  | General purpose I/O with selectable I/O format |
| IO6 (L95P_5) | Y13  | General purpose I/O with selectable I/O format |
| IO7 (L95N_5) | AA13 | General purpose I/O with selectable I/O format |

#### Clocks

| CIOCKS      |      |                                                   |
|-------------|------|---------------------------------------------------|
| Signal name | FPGA | Description                                       |
|             | pin  |                                                   |
| OSC1        | AB14 | User Oscillator input from surface mount Xtal Osc |
|             |      |                                                   |
| !OSC2       | E13  | LVDS User Oscillator (HERON-IO5-DO Only)          |
| OSC2        | F13  | LVDS User Oscillator (HERON-IO5-DO Only)          |
|             |      |                                                   |
| INCLK+      | AB13 | B5 I/O96P GCLK6P : LVPECL+ I/P FROM `AC CLK'      |
| INCLK-      | AC13 | B5 I/O96N GCLK7S : LVPECL- I/P FROM `AC CLK'      |
|             |      |                                                   |
|             |      | Repeated from above                               |
| FOCLK       | AC15 | O/P FIFO Clock output to input of buffer. Use to  |
|             |      | drive correct frequency.                          |
| DOCLK/GCLKx | AD14 | O/P FIFO Clock output of buffer - use with DLL    |
|             |      | for internal logic                                |
| F1CLK       | AB15 | I/P FIFO Clock output to input of buffer. Use to  |
|             |      | drive correct frequency.                          |
| DICLK/GCLKx | AC14 | I/P FIFO Clock output of buffer - use with DLL    |
|             |      | for internal logic                                |

#### LEDs

| Signal name | FPGA | Description         |  |
|-------------|------|---------------------|--|
|             | pin  |                     |  |
| LED0        | P1   | General Purpose LED |  |
| LED1        | Nl   | General Purpose LED |  |
| LED2        | N4   | General Purpose LED |  |
| LED3        | N5   | General Purpose LED |  |
| LED4        | NG   | General Purpose LED |  |

#### Control connections to HERON connectors

| Signal name  | FPGA<br>pin | Description                                                                                              |  |
|--------------|-------------|----------------------------------------------------------------------------------------------------|--|
| ADDR/FLAGSEL | H1          | Selector driven by Carrier board to determine the function of the almost flags                           |  |
| BOOTEN       | К6          | This module can drive this low if it wishes the<br>carrier to operate regardless of the Config<br>signal |  |
| UDPRES       | L8          | This module can drive this to reset the carrier<br>YOU MUST DRIVE THIS SIGNAL HIGH IF NOT USING IT!      |  |
| RESET        | L7          | Reset input from Carrier card                                                                            |  |
| CONFIG       | J2          | Open collector signal                                                                                    |  |

#### Carrier and Module ID

| Signal name | FPGA | Description                            |  |  |
|-------------|------|----------------------------------------|--|--|
|             | pin  |                                        |  |  |
| CIDO        | L2   | Carrier ID driven by the carrier board |  |  |
| CID1        | L5   | Carrier ID driven by the carrier board |  |  |
| CID2        | L6   | Carrier ID driven by the carrier board |  |  |
| CID3        | L3   | Carrier ID driven by the carrier board |  |  |
|             |      |                                        |  |  |
| MIDO        | L4   | Module ID driven by the carrier board  |  |  |
| MID1        | K1   | Module ID driven by the carrier board  |  |  |
| MID2        | J1   | Module ID driven by the carrier board  |  |  |
| MID3        | K3   | Module ID driven by the carrier board  |  |  |

#### Uncommitted Module Interconnects

| Signal name | FPGA | Description                     |  |
|-------------|------|---------------------------------|--|
|             | pin  |                                 |  |
| UMI0        | N7   | Uncommitted Module interconnect |  |
| UMI1        | P8   | Uncommitted Module interconnect |  |

| UMI2 | N8 | Uncommitted Module interconnect |
|------|----|---------------------------------|
| UMI3 | L1 | Uncommitted Module interconnect |

User interface between HSB device and FPGA (N.B. Some signals also used during configuration of FPGA.

| Signal name   | VII pin   | SII pin    | Description                             |
|---------------|-----------|------------|-----------------------------------------|
| Data0         | Y20       | D20        | Data Bit for read/write via HSB.        |
| Data1         | Y19       | H22        | Data Bit for read/write via HSB.        |
| Data2         | AA20      | H20        | Data Bit for read/write via HSB.        |
| Data3         | AB20      | K20        | Data Bit for read/write via HSB.        |
| Data4         | AB7       | N22        | Data Bit for read/write via HSB.        |
| Data5         | AA7       | R21        | Data Bit for read/write via HSB.        |
| Data6         | AD6       | T22        | Data Bit for read/write via HSB.        |
| Data7         | AC6       | Y21        | Data Bit for read/write via HSB.        |
|               |           |            |                                         |
| Address       | AC21      | V19        | Rising edge strobes the 8 bit address   |
| Strobe        |           |            | from the Data pins                      |
| Data Strobe   | AC5       | C19        | Low to show an access in progress.      |
| R/notW        | AB6       | A20        | State of this pin when Data Strobe is   |
|               |           |            | active defines whether the operation is |
|               |           |            | read(High) or write (low)               |
| Ready         | AD21      | C21        | The FPGA asserts this signal low when   |
|               |           |            | either :-                               |
|               |           |            | a) during a Write to the FPGA the data  |
|               |           |            | has been latched                        |
|               |           |            | b) during a read from the FPGA the data |
|               |           |            | has been driven                         |
| These signals | should be | e used via | the library symbol HE USER supplied by  |

These signals should be used via the library symbol HE\_USER supplied by HUNT ENGINEERING and are only mentioned here for completeness.